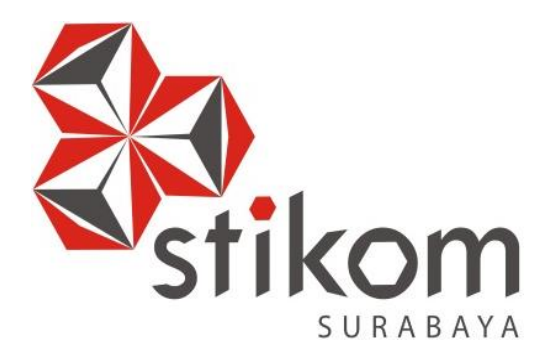

# **ANALISIS SENSOR DHT-22 UNTUK MEMANTAU PROSES FERMENTASI DAUN TEMBAKAU, DENGAN PENGIRIMAN DATA MENGGUNAKAN** *PROTOCOL* **ZIGBEE**

**INSTITUT BISNIS** 

**DAN INFORMATIKA** 

SURABAYA

**KERJA PRAKTIK** 

**Program Studi** 

**S1 Sistem Komputer** 

**Oleh:** 

**MUHAMMAD YAQUB 15410200013** 

**FAKULTAS TEKNOLOGI DAN INFORMATIKA INSTITUT BISNIS DAN INFORMATIKA STIKOM SURABAYA 2018**

### **LAPORAN KERJA PRAKTIK**

# **ANALISIS SENSOR DHT-22 UNTUK MEMANTAU PROSES FERMENTASI DAUN TEMBAKAU, DENGAN PENGIRIMAN DATA MENGGUNAKAN** *PROTOCOL* **ZIGBEE**

Diajukan sebagai salah satu syarat untuk menempuh ujian Tahap Akhir

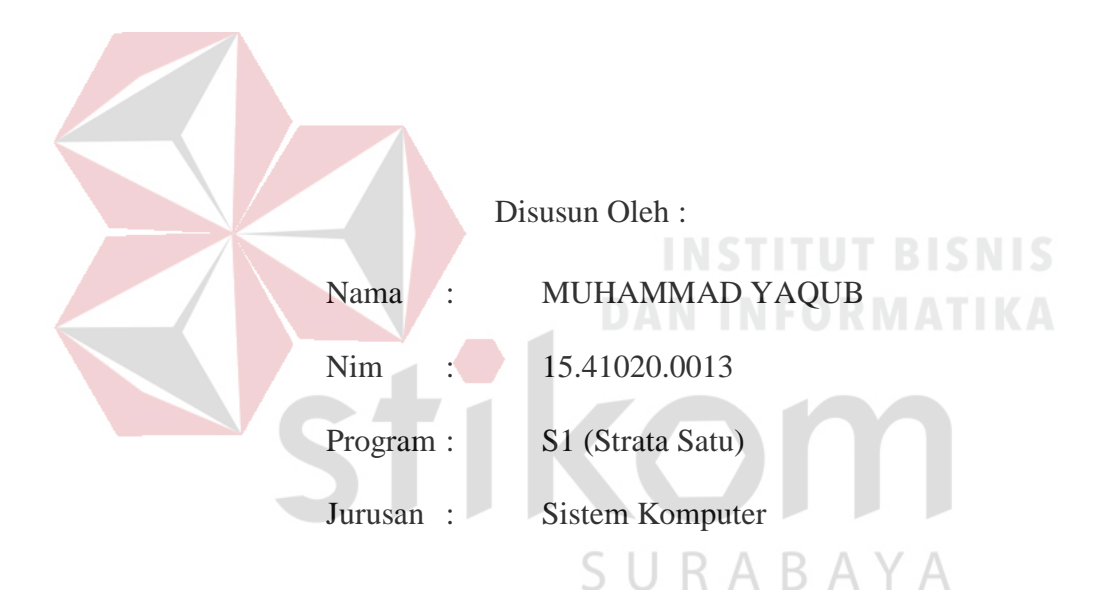

Program Strata Satu (S1)

# **FAKULTAS TEKNOLOGI DAN INFORMATIKA**

#### **INSTITUT BISNIS DAN INFORMATIKA STIKOM SURABAYA**

**2018**

بِيِّبِ اللَّهِ الْلَّهِ الْلَّهِ الْلَّهِ الْلَّهِ الْلَّهَ ''مَنْ خَرَجَ فِي طَلَبُ اْلعِلْمِ فَهُوَ فِي سَبِيْلِ الله حَتَّي يَرْجِعَ(رواه ال<mark>ترمي</mark>ذي)'**''**  $\ddot{\phantom{0}}$ ر<br>ا "يَرْفَعِ الله الَّذِيْنَ ءَامَنُوا مِنْكُمْ وَالَّذِيْنَ أُوتُوا اْلعِلْمَ <mark>دَرَجَاتٍ وَالله</mark> بِمَاتَعْمَلُونَ ĺ ŕ  $\ddot{\phantom{0}}$  $\overline{\mathbf{S}}$ خَبِيْرِ (المجادلة: اا)"

SURABAYA

#### **Kupersembahkan Kepada**

# **ALLAH SWT**

**Kedua orang tua tercinta yang selalu menyisipkan do,a yang paling mulia,** 

**keluargaku yang selalu mendukung, memotivasi, dan memberi arahan agar** 

**tetap pada satu tujuan,** 

**seluruh teman-teman dan semua yang telah membantu dalam setiap langkah** 

**kehidupanku.** 

d.

**DAN INFORMATIKA** 

SURABAYA

# **LEMBAR PENGESAHAN**

#### **LAPORAN KERJA PRAKTIK**

# ANALISIS SENSOR DHT-22 UNTUK MEMANTAU PROSES FERMENTASI DAUN TEMBAKAU, DENGAN PENGIRIMAN DATA MENGGUNAKAN PROTOCOL ZIGBEE

Telah diperiksa, diuji dan disetujui

Surabaya, 10 Desember 2018

Disetujui :

Pembimbing,

Hanto Tri Rasmana, S.Kom, M.T. Dr. Susman

Penvelia, Yossy Okta Angga R, ST. NIP-197910212003121002

Y A

Mengetahui,

Kepala Program Studi S1 Sistem Komputer

Y) Pauladie Susanto, S.Kom., M.T.<br>NIDN : 0729047501

 $\overline{\mathsf{v}}$ 

#### <span id="page-5-0"></span>**SURAT PERNYATAAN** PERSETUJUAN PUBLIKASI DAN KEASLIAN KARYA ILMIAH

Sebagai mahasiswa Institut Bisnis dan Informatika Stikom Surabaya, saya :

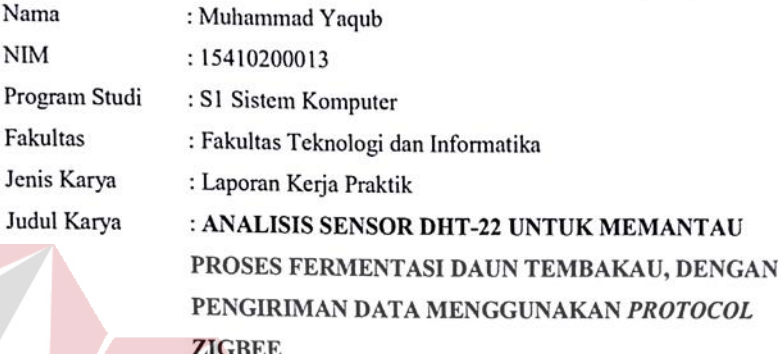

Menyatakan dengan sesungguhnya bahwa:

p F

ı

 $\mathbf{r}$ 

Demi pengembangan Ilmu Pengetahuan, Teknologi dan Seni, saya menyetujui memberikan kepada Institut Bisnis dan Informatika Stikom Surabaya Hak Bebas Royalti Non-Eksklusif (Non-Exclusive Royalti Free Right) atas seluruh isi/ sebagian karya ilmiah saya tersebut di atas untuk disimpan, dialihmediakan dan dikelola dalam bentuk pangkalan data (database) untuk selanjutnya didistribusikan atau dipublikasikan demi kepentingan akademis dengan tetap mencantumkan nama saya sebagai penulis atau pencipta dan sebagai pemilik Hak Cipta

Karya tersebut di atas adalah karya asli saya, bukan plagiat baik sebagian maupun keseluruhan.  $\overline{2}$ . Kutipan, karya atau pendapat orang lain yang ada dalam karya ilmiah ini adalah semata hanya rujukan yang dicantumkan dalam Daftar Pustaka saya

Apabila dikemudian hari ditemukan dan terbukti terdapat tindakan plagiat pada karya ilmiah  $3.$ ini, maka saya bersedia untuk menerima pencabutan terhadap gelar kesarjanaan yang telah C. U  $K A B A Y$ diberikan kepada saya. ٦.

Demikian surat pernyataan ini saya buat dengan sebenarnya.

Surabaya, 10 Desember 2018

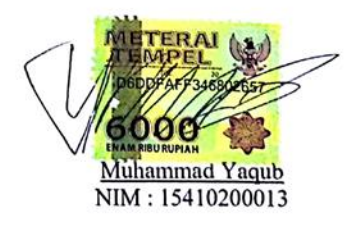

vi

#### **ABSTRAK**

Tanaman tembakau adalah salah satu tanaman yang tidak asing di negara kita. Hal ini dapat dilihat dari bidang pertanian tanaman bakau di Indonesia , di mana penghasilan sektor pertanian tanaman bakau mencapai Rp 38,5 triliun atau sekitar 6,58% pada tahun 2006 dan meningkat menjadi 43,8 triliun pada tahun 2007 Tembakau juga merupakan komoditas yang sangat berperan penting dalam perekonomian Negara. Dan sangat membantu pada masyarakat yang ingin bekerja dan mencari penghidupan. Selain itu tanaman temabakau terkenal di luar negeri dengan istilah *Nicotiana tabacum*. Akan tetapi banyak petani atau masyarakat masih mengolah tanaman tembakau dengan cara konvensional, sehingga hasil pengolahan terkadang dianggap tidak sesuai dengan yang diharapkan.

Di dalam proses *fermentasi*, ada beberapa hal yang perlu di perhatikan.karena penting untuk mendapatkan hasil tembakau yang baik dan sesuai dengan standart dan *gread* yang di inginkan. Suhu pada proses ini harus dapat dengan tepat di monitoring, karena mempunya dampak pada proses selanjutnya. Dan lain dari pada itu petani tembakau pada saat ini masih menggunakan cara konvesional untuk melakukan hal tersebut. Oleh karena itu adanya alat ini, proses *fermentasi* akan dapat di lakukan dengan mudah dan menghasilkan tembakau yang baik dan sesuai standart.

Alat yang telah di rancang sedemikian rupa, dan diharapkan dapat membantu petani tembakau untuk memonitoring suhu tembakau pada proses

*fermentasi* sudah dapat di gunakan dan telah di uci coba pada gudang tembakau PTPN X Jember. Dengan hasil rata-rata error sebesar 3.5% dan akurasi data suhu yang di harapkan sudah memenuhi kriteria dan standart yang ada. Oleh karena itu semoga dengan adanya alat ini hasil dari *fermentasi* tembakau menjadi lebih baik.

**Kata kunci :** Tembakau, DHT-22, *Protocol zigbee, Microcontroler.*

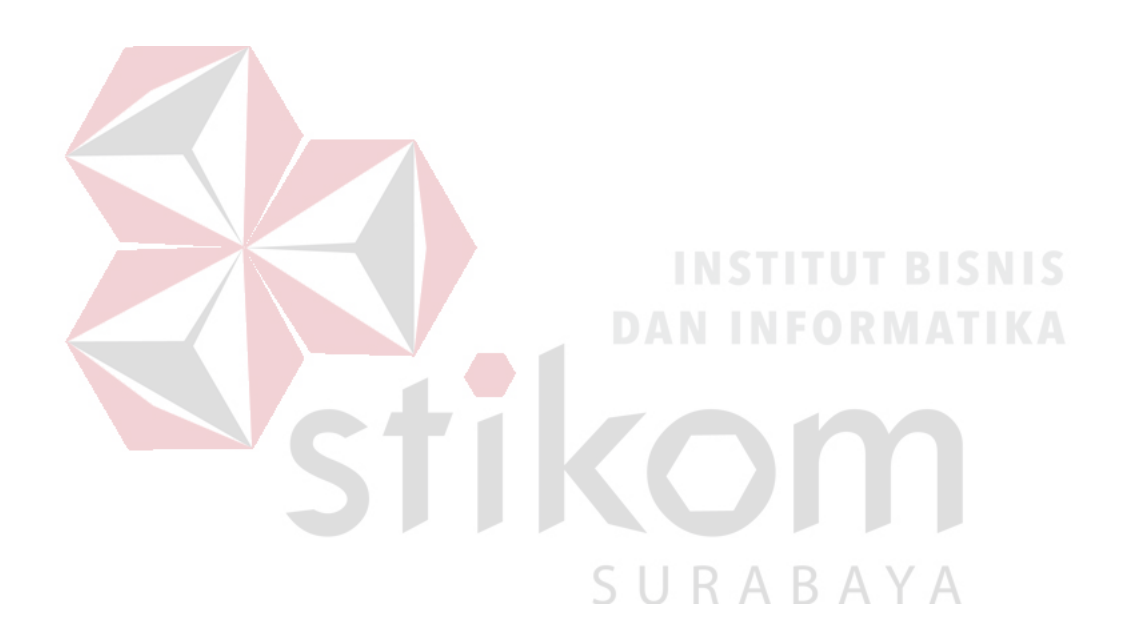

#### **KATA PENGANTAR**

<span id="page-8-0"></span>Puji syukur saya panjatkan kepada Tuhan Yang Maha Esa atas segala rahmat yang telah diberikan - Nya, sehingga penulis dapat menyelesaikan Laporan Kerja Praktik ini. Penulisan Laporan ini adalah sebagai salah satu syarat Menempuh Tugas Akhir pada Program Studi S1 Sistem Komputer Institut Bisnis dan Informatika Stikom Surabaya.

Dalam usaha menyelesaikan penulisan Laporan Kerja Praktik ini penulis banyak mendapat bantuan dari berbagai pihak baik moral maupun materi. Oleh karena itu penulis mengucapkan terima kasih dan penghargaan setinggi - tingginya kepada :

- 1. Orang Tua dan Saudara-saudara saya tercinta yang telah memberikan dorongan dan bantuan baik moral maupun materi sehingga penulis dapat menempuh dan menyelesaikan Kerja Praktik maupun laporan ini.
- 2. Balai Riset dan Standarisasi Industri atas segala kesempatan, pengalaman kerja yang telah diberikan kepada penulis selama melaksanakan Kerja Praktik.
- 3. Kepada Yossy Okta Angga Ryananta, ST. selaku penyelia. Terima kasih atas bimbingan yang diberikan sehingga penulis dapat melaksanakan Kerja Praktik di Balai Riset dan Standarisasi Industri Surabaya.
- 4. Kepada Yossy Okta Angga Ryananta, ST. selaku Kasi Teknologi Industri atas ijin yang diberikan untuk melaksanakan Kerja Praktik di Badan Riset dan Standarisasi Industri Surabaya.
- 5. Kepada Dr. Susijanto Tri Rasmana, S.Kom. selaku pembimbing penulis sehingga dapat menyelesaikan laporan Kerja Praktik.
- 6. Bapak Wahju Priastoto selaku Koordinator Kerja Praktek di Institut Bisnis dan Informatika Stikom Surabaya. terima kasih atas bantuan yang telah diberikan
- 7. Teman- teman seperjuangan SK angkatan '15 dan semua pihak yang terlibat namun tidak dapat penulis sebutkan satu persatu atas bantuan dan dukungannya.

Penulis berharap semoga laporan ini dapat berguna dan bermanfaat untuk menambah wawasan bagi pembacanya. Penulis juga menyadari dalam penulisan laporan ini banyak terdapat kekurangan. Oleh karena itu penulis sangat mengharapkan saran dan kritik untuk memperbaiki kekurangan dan berusaha untuk lebih baik lagi.

Surabaya, 10 Desember 2018

SURABAYA

Penulis

# **DAFTAR ISI**

<span id="page-10-0"></span>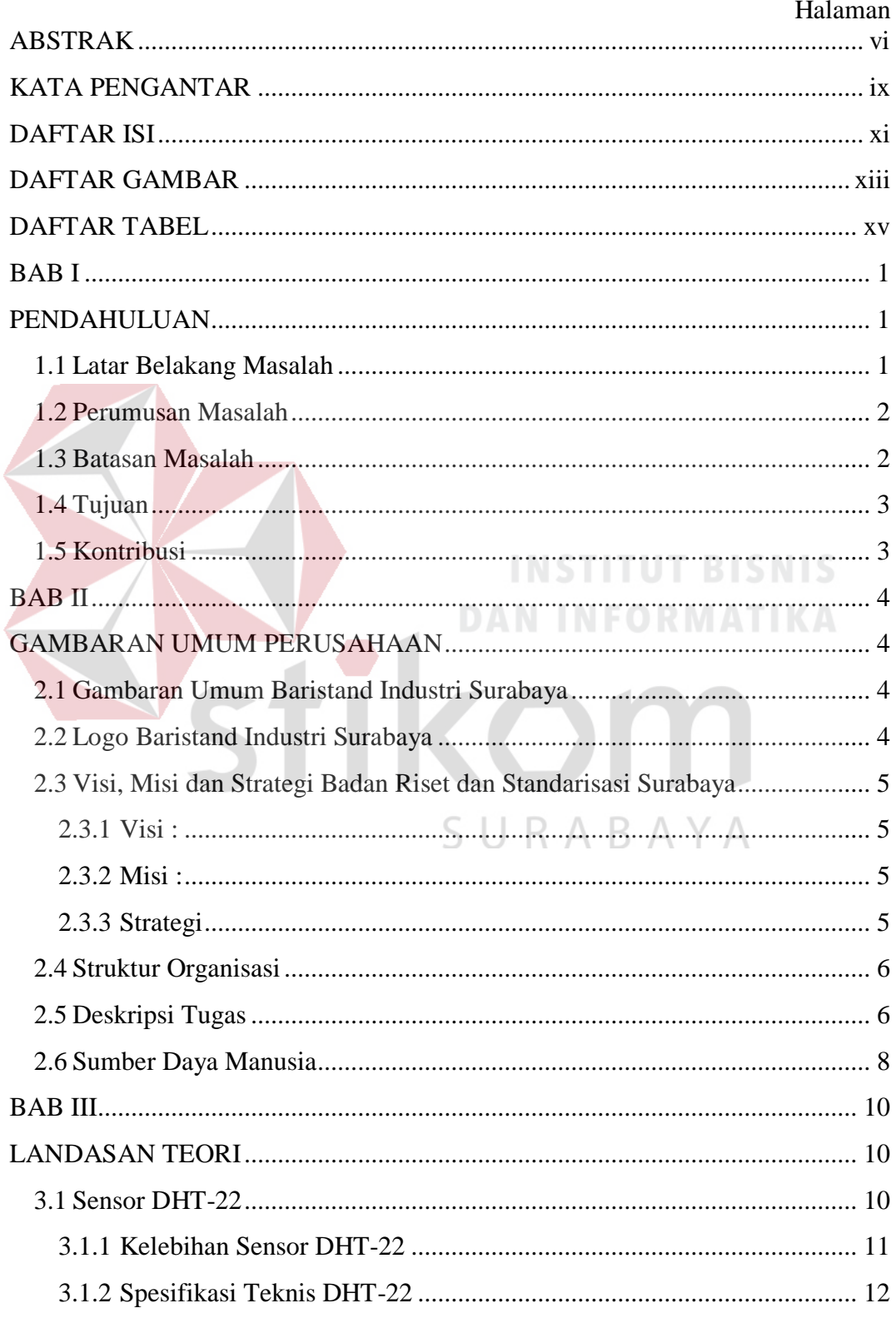

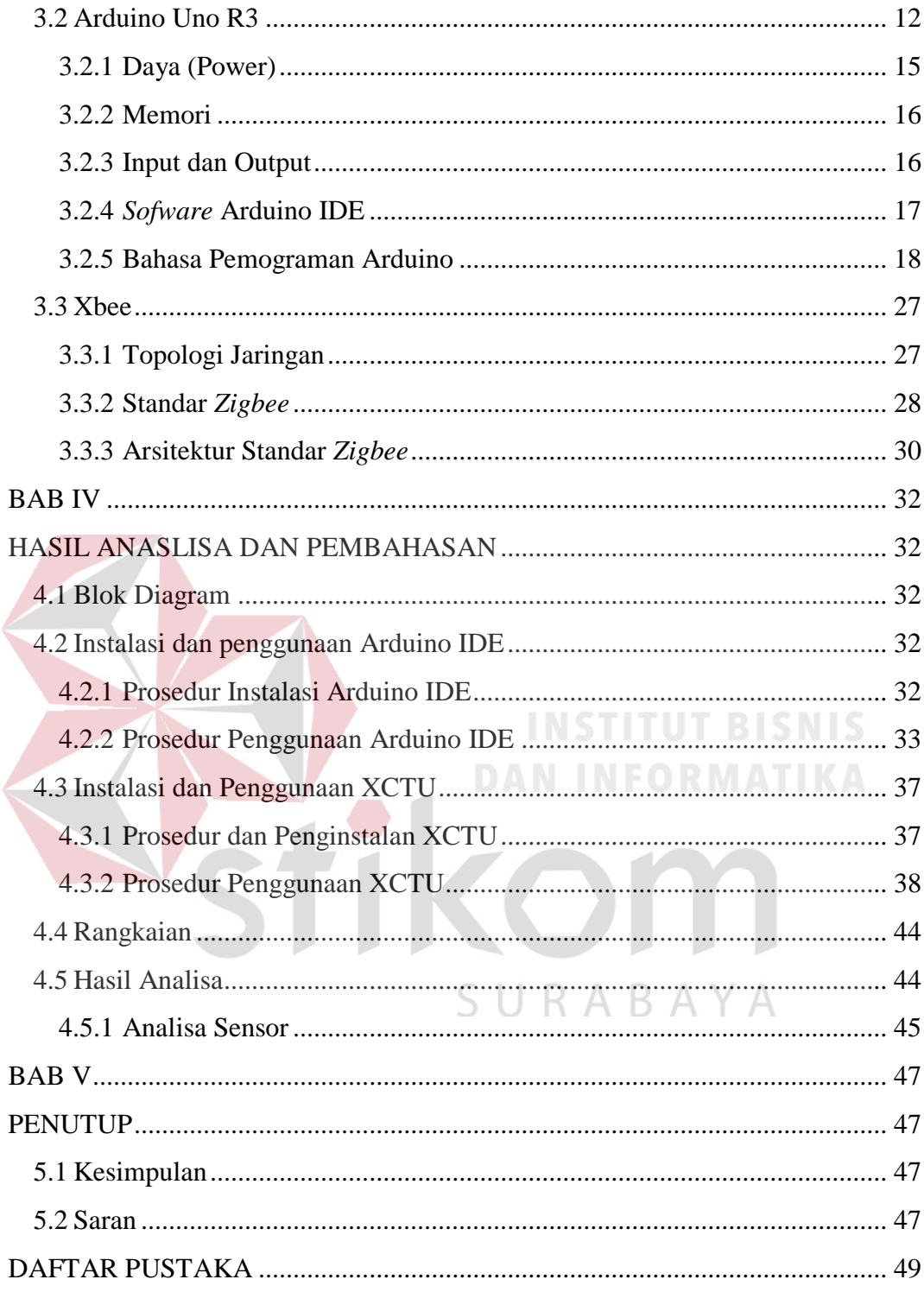

# **DAFTAR GAMBAR**

#### Halaman

<span id="page-12-0"></span>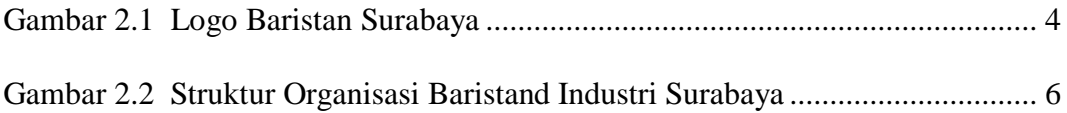

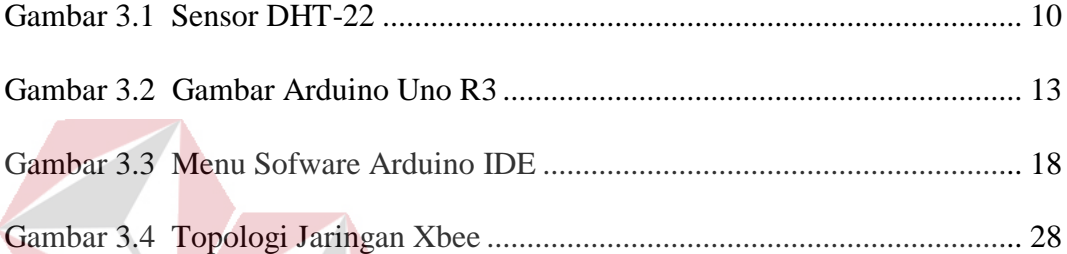

# **INSTITUT BISNIS**

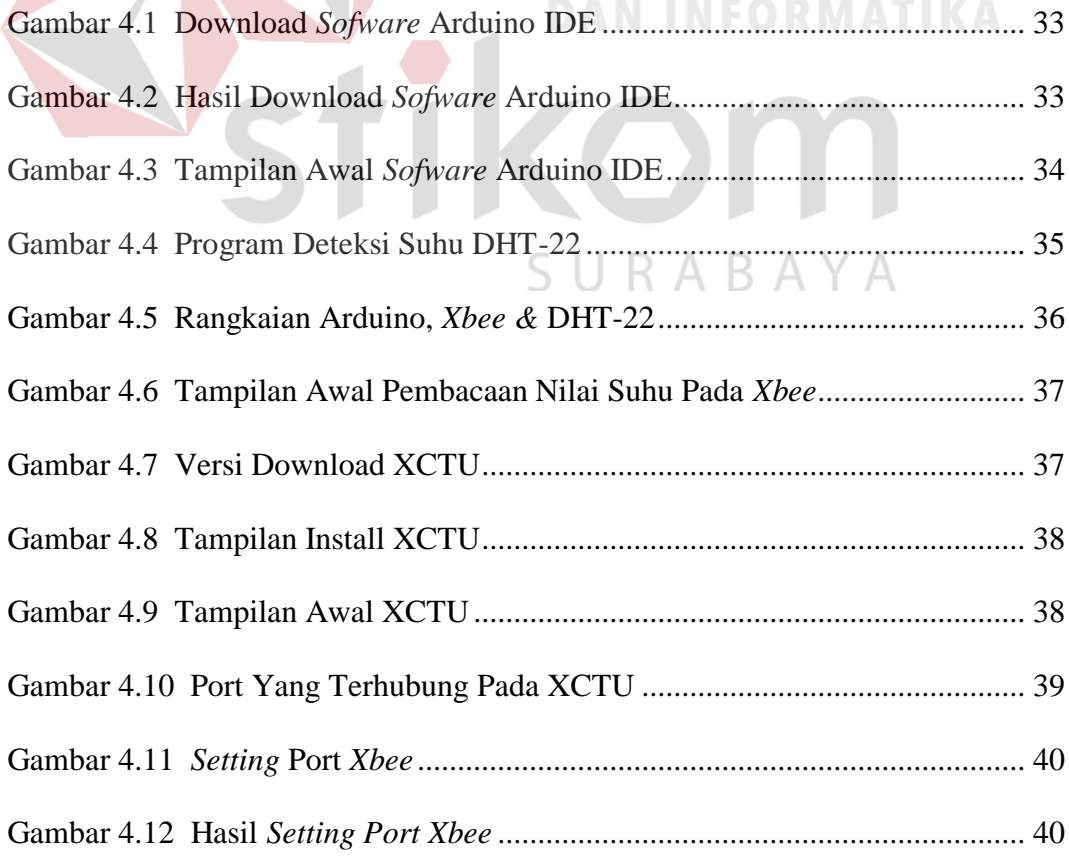

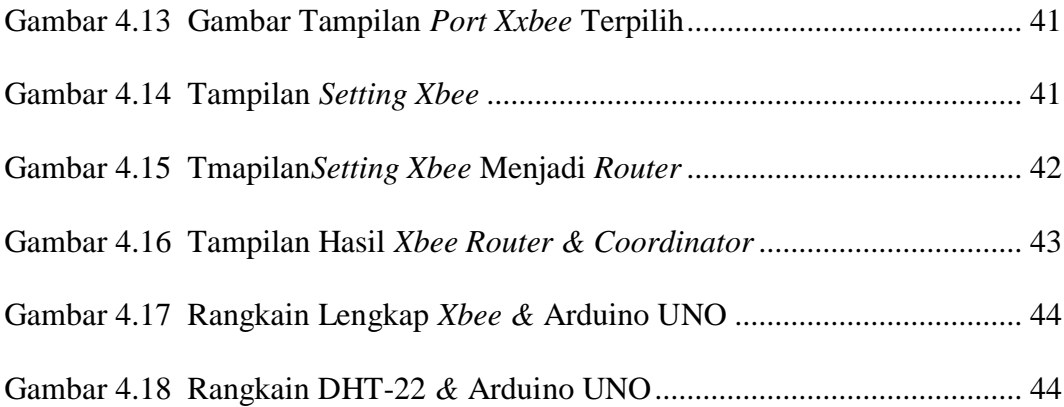

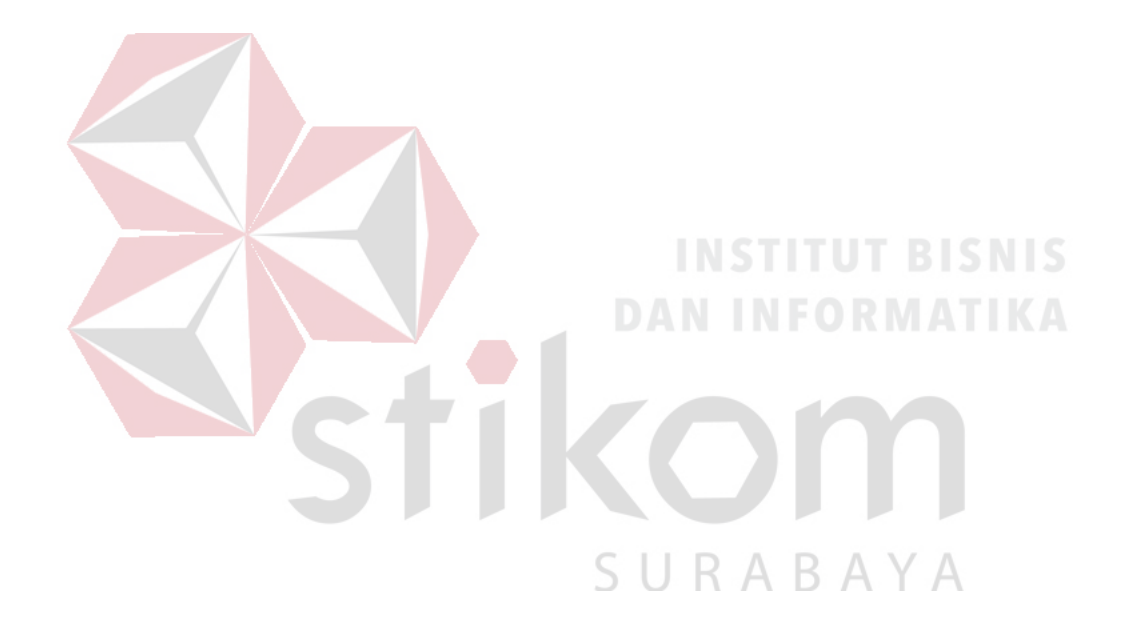

# **DAFTAR TABEL**

#### Halaman

<span id="page-14-0"></span>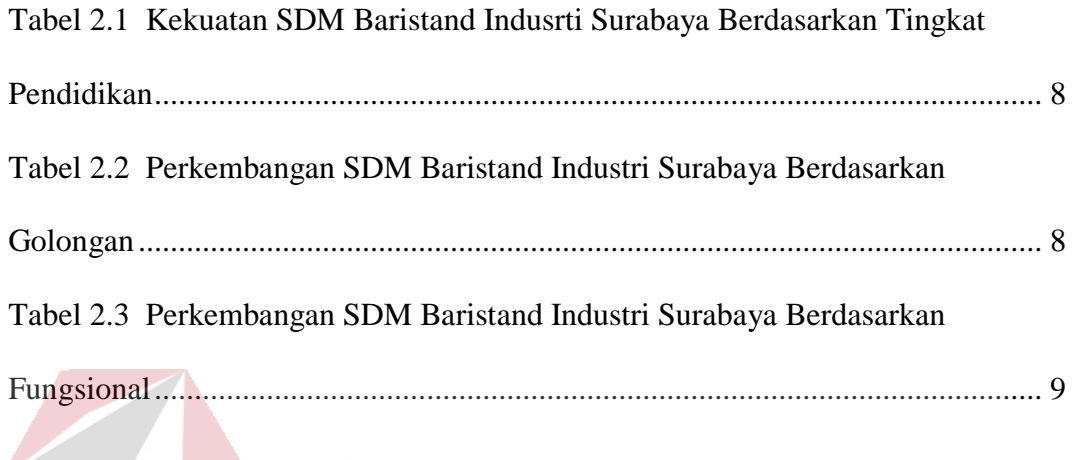

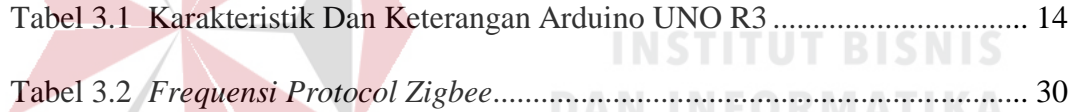

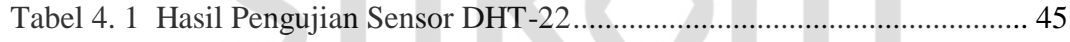

SURABAYA

#### **BAB I**

# **PENDAHULUAN**

#### <span id="page-15-2"></span><span id="page-15-1"></span><span id="page-15-0"></span>**1.1 Latar Belakang Masalah**

Pada era modern ini, banyak sekali perubahan yang telah dirasakan oleh masyarakat. Keseluruhan masyarakat menginginkan kebutuhannya terpenuhi tepat waktu, sehingga mereka melakukan perubahan dan membuat inovasi yang kreatif. Inovasi tersebut berhubungan dengan perkembangan teknologi saat ini. Salah satunya perkembangan di bidang pertanian. Contohnya pertanian tanaman tembakau.

Tanaman tembakau adalah salah satu tanaman yang tidak asing di negara kita. Hal ini dapat dilihat dari bidang pertanian tanaman bakau di Indonesia , di mana penghasilan sektor pertanian tanaman bakau mencapai Rp 38,5 triliun atau sekitar 6,58% pada tahun 2006 dan meningkat menjadi 43,8 triliun pada tahun 2007 (*Tirtosastro, 2003*) Tembakau juga merupakan komoditas yang sangat berperan penting dalam perekonomian Negara. Dan sangat membantu pada masyarakat yang ingin bekerja dan mencari penghidupan (Natawidjaya 2012) Selain itu tanaman temabakau terkenal di luar negeri dengan istilah *Nicotiana tabacum*. Akan tetapi banyak petani atau masyarakat masih mengolah tanaman tembakau dengan cara konvensional, sehingga hasil pengolahan terkadang dianggap tidak sesuai dengan yang diharapkan.

 Pengolahan tanaman bakau dengan cara konvensional dilakukan dengan mengeringkannya di bawah sinar terik matahari. Hal ini dianggap tidak efektif, karena energi sinar matahari berfluktuatif terhadap musim (Damardjati 1992). Sehingga penulis merancang sebuah ide untuk permasalahan tersebut. Penulis mengajukan ide, bahwa proses *Fermentasi* di lakukan secara otomatis.

 Dengan teknologi *wmose* yang ada di era modern ini, semua aktivitas dan proses *Fermentasi* tembakau bisa dilakukan secara otomatis. *Fermentasi* tembakau secara otomatis memanfaatkan *wmose* dan sensor DHT-22 yang diintegrasikan secara otomatis. DHT-22 digunakan untuk monitoring suhu pada saat *Fermentasi* berlangsung. Sedangkan *wmose* digunakan untuk mengontrol seluruh proses *Fermentasi* tersebut. Sehingga harapannya alat ini mampu mempermudah kerja **INSTITUT BISNIS** petani dalam mengolah tanaman tembakau.

#### <span id="page-16-0"></span>**1.2 Perumusan Masalah**

 Dalam perumusan masalah yang ada pada kerja praktik yang dilakukan oleh penulis terdapat beberapa masalah yang harus diselesaikan. Adapun masalah yang harus diselesaikan berdasarkan latar belakang diatas adalah sebagai berikut:

- 1. Bagaimana cara merancang alat pemonitoring suhu tembakau yang baik dan benar, menggunakan sensor DHT-22.
- 2. Bagaimana cara menganalisa setiap perubahan suhu yang ada pada gudang tembakau*.*

#### <span id="page-16-1"></span>**1.3 Batasan Masalah**

 Melihat permasalahan yang ada, maka penulis membatasi masalah dari kerja praktik, yaitu:

1. Tembakau Lembaran, hasil proses dari pengovenan

- 2. Tembakau dari gudang pengovenan petani.
- 3. Tembakau yang sudah terikat / untingan.
- 4. Tembakau yang sudah tertata dengna rapi / ditumpuk sedemikian rupa.

#### <span id="page-17-0"></span>**1.4 Tujuan**

 Tujuan umum dari kerja praktek yang dilaksanakan mahasiswa adalah agar mahasiswa dapat melihat serta merasakan kondisi dan keadaan real yang ada pada dunia kerja, sehingga mendapatkan pengalaman yang lebih banyak lagi dan dapat memperdalam suatu bidang. Tujuan khusus dalam kerja praktik ini adalah sebagai berikut:

- 1. Menganalisa sensor dht22 untuk diimplementasikan di proses *fermentasi.*
- 2. Mensetting wemos*,* untuk kepentingan mendasar dari proses analisa

3. Memberi kemudahan untuk petani, khususnya petani tembakau dalam memonitoring proses *fermentasi* tembakau di gudang tembakau.

#### <span id="page-17-1"></span>**1.5 Kontribusi**

Adapun kontribusi kerja praktik terhadap Balai Riset dan Standarisasi Industri Surabaya adalah membantu dalam persiapan dan perancangan alat untuk proses *fermentasi* tembakau, terutama dalam proses pemilihan sensor yang tepat dan sesuai dengan yang di butuhkan untuk memonitoring suhu dan kelembapan.

#### **BAB II**

#### <span id="page-18-0"></span>**GAMBARAN UMUM PERUSAHAAN**

#### <span id="page-18-2"></span><span id="page-18-1"></span>**2.1 Gambaran Umum Baristand Industri Surabaya**

Baristand Surabaya adalah sebuah instansi pemerintah yang mempunyai tugas melaksanakan riset dan standarisasi serta sertifikasi di bidang industri Baristand Industri Surabaya berlokasi di Jalan Jagir Wonokromo No, 360, Surabaya. Baristand Industri Surabaya sebagai unit pelaksana teknis yang menangani litbang industri elektronik telematika, berperan dalam melaksanakan kebijakan pengembangan industri nasional untuk menopang pengembangan industri elektronika telematika di Indonesia. Dengan melaksanakan tugas tersebut maka diharapkan akan berkembang industri elektronika telematika yang kuat dan mandiri. Sehingga dapat memperluas lapangan kerja dan mendorong percepatan pembangunan industri nasional. Serta membantu pemerintah dalam mengembangkan perekonomian dalam bidang teknologi industri. Guna mempersiapkan era teknologi 4.0 di masa mendatang.

#### <span id="page-18-3"></span>**2.2 Logo Baristand Industri Surabaya**

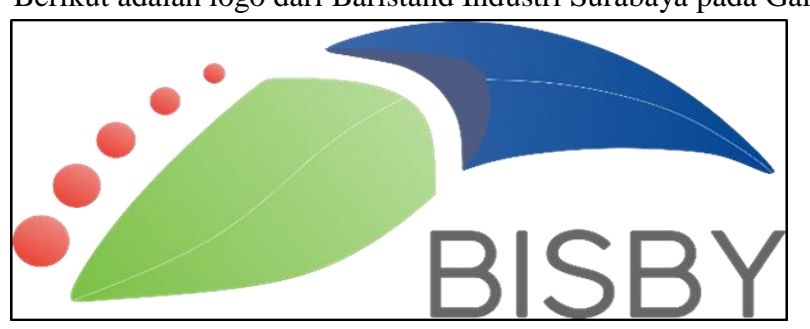

Berikut adalah logo dari Baristand Industri Surabaya pada Gambar

<span id="page-18-4"></span>Gambar 2.1 Logo Baristan Surabaya

#### <span id="page-19-0"></span>**2.3 Visi, Misi dan Strategi Badan Riset dan Standarisasi Surabaya**

#### <span id="page-19-1"></span>**2.3.1 Visi :**

''Sebagai Lembaga Riset Dan Standarisasi Terkemuka yang Menjadi Mitra Industri Elektronika dan Telematika Nasional dalam Berperan sebagai Basis Produksi yang Melayani Kebutuhan Nasional maupun Dunia pada tahun 2025''

#### <span id="page-19-2"></span>**2.3.2 Misi :**

- 1. Menghasilkan riset dan rancang bangun perekayasaan industri elektronikan dan telematika.
- 2. Menghasilkan pelayanan kesesuaian (pengujian, kalibrasi, dan sertifikasi) produk industri elektronika dan telematika.
- 3. Mengembangkan kompetensi sumber daya manusia pada industri elektronika dan telematika.

#### <span id="page-19-3"></span>**2.3.3 Strategi**

#### SU. RABAYA

Berdasarkan tugas dan fungsinya, Baristand Industri Surabaya menetapkan Strategi Bisnis sebagai berikut :

> 1. Memperbesar pangsa pasar secara agresif yang didukung dengann pertumbumbuhan segmen pasar, spesialisasi produk dan investasi yang selektif serta memperkuat kemampuan internal.

#### <span id="page-20-0"></span>**2.4 Struktur Organisasi**

Baristand Industri Surabaya terdapat beberapa bagian yang memiliki tanggung jawab masing-masing kegiatan yang ada. Semua bagian bertanggung jawab langsung kepada Kepala Balai, dapat dilihat pada Gambar 2.2.

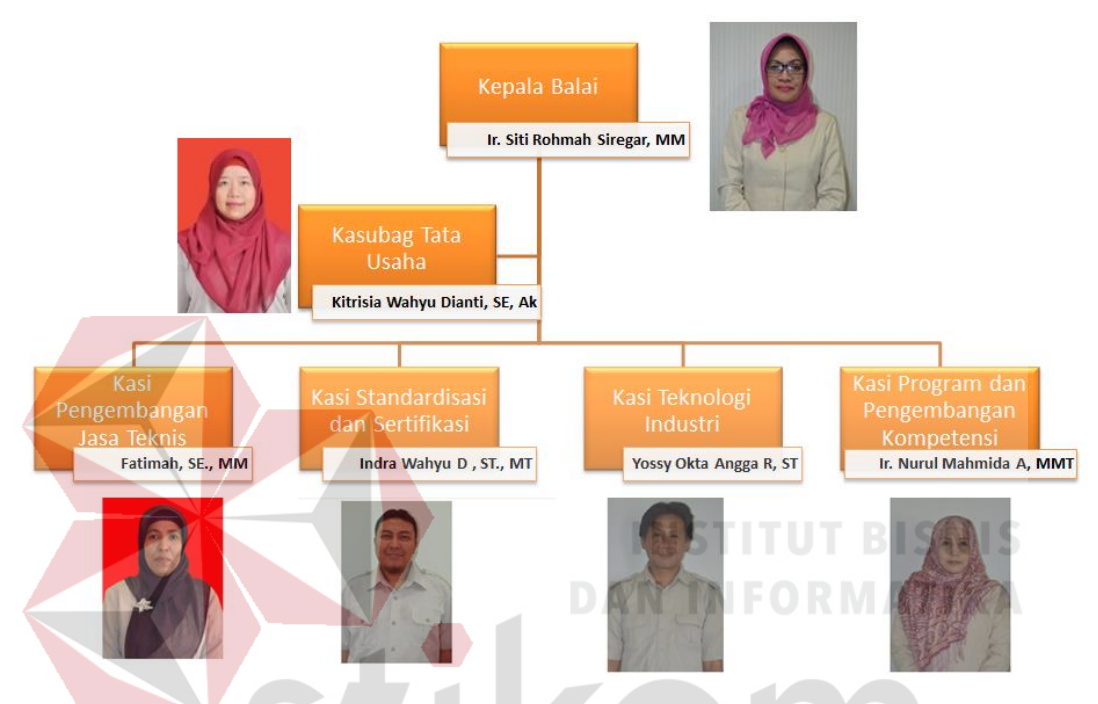

<span id="page-20-2"></span>Gambar 2.2 Struktur Organisasi Baristand Industri Surabaya

# <span id="page-20-1"></span>**2.5 Deskripsi Tugas**

Berdasarkan struktur organisasi pada gambar 2.2, dapat dideskripsikan tugas yang dimiliki oleh tiap bagian yang bersangkutan adalah sebagai berikut :

a. Kepala Balai

Mempunyai tugas pokok memimpin, mengkoordinasikan dan mengendalikan pelaksanaan kegiatan di Baristand Industri Surabaya.

b. Kasubbag Tata Usaha

Melakukan pengawasan terkait dengan urusan kepegawaian, keuangan, inventarisasi barang milik Negara, tata persuratan, perlengkapan, kearsipan, rumah tangga, koordinasi penyusunan bahan rencana dan program, penyiapan bahan evaluasi dan pelaporan Baristand Industri, serta pengolahan perpustakaan.

c. Kasie Pengembangan Jasa Teknis

Melakukan penyiapan bahan pemasaran, kerjasama, promosi, pelayanan informasi, penyebarluasan dan pendayagunaan hasil penelitian dan penembangan.

#### d. Kasie Teknologi Industri

Melakukan pengawasan terkait dengan penyiapan bahan penelitian dan pengembangan teknologi industri bahan baku, bahan penolong, proses, peralatan atau mesin, dan hasil produk, serta penanggulangan pencemaran industri. **DAN INFORMATIKA** 

e. Kasie Standarisasi dan Sertifikasi

Melakukan pengawasan terkait dengan penyiapan bahan perumusan dan penerapan standart, pengujian dan sertifikasi dalam bidang bahan baku, bahan penolong, proses, peralatan atau mesin, dan hasil produk.

f. Kasie Program dan Pengembangan Kompetensi

Melakukan pengawasan terkait dengan penyiapan bahan penyusunan program dan pengembangan kopetensi di bidang jasa riset atau litbang.

#### <span id="page-22-0"></span>**2.6 Sumber Daya Manusia**

Baristand Industri Surabaya dalam melaksanakan tugas pokok fungsinya memiliki kekuatan sumber daya manusia dengan komposisi menurut latar belakang pendidikan, kepangkatan / golongan dan status fungsi jabatan memiliki perkembangan seperti ditunjukan Tabel I, Tabel II dan Tabel III. Sumber daya manusia Baristand Industri Surabaya juga dapat dikelompokan berdasarkan keahlian / profesi, termasuk yang telah disertifikasi lembaga personil sebagaimana ditunjukan Tabel III.

<span id="page-22-1"></span>Tabel 2.1 Kekuatan SDM Baristand Indusrti Surabaya Berdasarkan Tingkat Pendidikan Λ

| NØ | LATAR<br><b>BELAKANG</b><br><b>PENDIDIKAN</b> | 2005 | 2006 | 2007 | 2008                     | 2009 | 2010 | 2011 | 2013 | 2014                     |          | 2015 2016 2017 2018<br>- |    |    |
|----|-----------------------------------------------|------|------|------|--------------------------|------|------|------|------|--------------------------|----------|--------------------------|----|----|
| 1. | S <sub>3</sub>                                |      | ۰    |      | $\overline{\phantom{a}}$ |      | ٠    |      |      | $\overline{\phantom{a}}$ |          |                          | ٠  | 1  |
| 2. | S <sub>2</sub>                                |      | 3    |      | 8                        | 16   | 20   | 19   | 22   | 22                       | 21       | 13                       | 14 | 15 |
| 3. | S1                                            | 41   | 46   | 44   | 45                       | 37   | 45   | 44   | 41   | 42                       | 40       | 38                       | 36 | 32 |
| 4. | D <sub>3</sub>                                | 10   | ø    | 8    |                          | 4    | 7    |      | 4    | 5                        | $\theta$ | 6                        | 6  | 7  |
| 5. | <b>SMA</b>                                    | 46   | 38   | 42   | 33                       | 33   | 26   | 25   | 16   | 16                       | 16       | 14                       | 12 | 10 |
| 6. | <b>SMP</b>                                    | 7    | 5    | 6    | 6                        | 6    | 4    | 2    | a "  |                          |          |                          | 1  |    |
| 7. | <b>SD</b>                                     | 2    | 2    | ۰    | ٠                        | H    | 1    | 1    |      | 1                        | A        |                          | ٠  |    |
|    | <b>TOTAL</b>                                  | 107  | 103  | 100  | 99                       | 97   | 103  | 98   | 85   | 87                       | 85       | 76                       | 69 | 66 |

<span id="page-22-2"></span>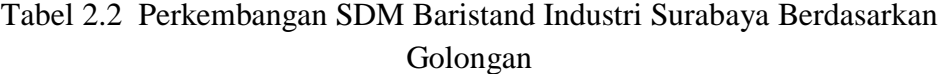

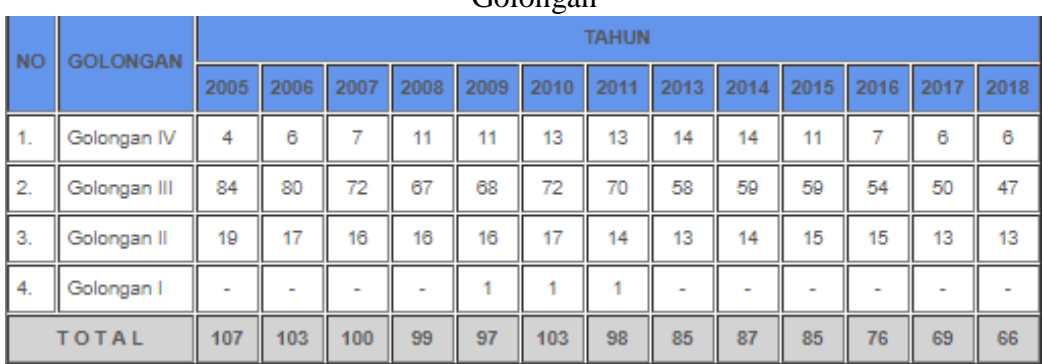

| <b>NO</b>      | <b>URAIAN</b>                            |                | <b>TAHUN</b>   |                |                |                |                          |                |                          |                |                |                          |           |                          |                |
|----------------|------------------------------------------|----------------|----------------|----------------|----------------|----------------|--------------------------|----------------|--------------------------|----------------|----------------|--------------------------|-----------|--------------------------|----------------|
|                |                                          | 2005           | 2006           | 2007           | 2008           | 2009           | 2010                     | 2011           | 2013 2014                |                | 2014           | 2015                     | 2016 2017 |                          | 2018           |
| 1.             | Fungsional:                              |                |                |                |                |                |                          |                |                          |                |                |                          |           |                          |                |
|                | - Peneliti                               | 9              | 9              | 9              | 9              | 8              | 7                        | $\overline{7}$ | $\overline{7}$           | 9              | 4              | 6                        | 8         | 12                       | 14             |
|                | - Perekayasa                             | ÷              | ٠              |                | ۰              |                | ٠                        | ٠              | J.                       | ٠              |                | ÷.                       |           | $\overline{2}$           | $\overline{2}$ |
|                | - Penyuluh Perindustrian dan Perdagangan | 5              | 5              | 3              | 3              | 2              | $\overline{2}$           | 2              | $\overline{2}$           | $\overline{2}$ | $\overline{2}$ | 1                        |           | ×                        |                |
|                | - Penguji Mutu Barang                    | 6              | 6              | 6              | 6              | $\overline{2}$ | 2                        | $\overline{2}$ | $\overline{2}$           | 5              | 4              | 4                        | 7         | $\overline{7}$           | 8              |
|                | - Pengendali Dampak Lingkungan           | 10             | 10             | 9              | 9              | 9              | 8                        | 3              | $\overline{2}$           | $\overline{2}$ | 4              | 1                        | 4         | 1                        |                |
|                | - Analis Kepegawaian                     | 2              | $\overline{2}$ | $\overline{2}$ | 1              | 1              | 1                        | ٠              | $\overline{\phantom{a}}$ | $\overline{a}$ |                | ٠                        |           | $\overline{\phantom{a}}$ |                |
|                | - Auditor Manajemen Mutu Industri        | ٠              | ٠              | ٠              | ٠              |                | ٠                        | ÷.             | ×                        | ٠              |                | ٠                        |           | 3                        | з              |
|                | - Pranata Hubungan Masyarakat            | 3              | 3              | $\overline{2}$ | $\overline{2}$ | $\overline{2}$ | 2                        | $\overline{a}$ |                          |                |                | ٠                        |           |                          |                |
|                | - Arsiparis                              | $\overline{2}$ | 1              | 1              | 1              | 1              | 1                        | 1              | 1                        | 1              | 1              | 1                        | 1         | ٠                        |                |
|                | - Dokter                                 | ٠              |                | 1              | 1              | 1              | 1                        | 1              | 1                        | 1              | 1              | 1                        | 4         | 1                        |                |
|                | - Pustakawan                             | ۰              | ٠              | $\sim$         | ÷              |                | $\overline{\phantom{a}}$ | ٠              | $\sim$                   | $\overline{a}$ |                | $\overline{\phantom{a}}$ |           | 1                        | 1              |
| $\overline{2}$ | Non Fungsional                           | 70             | 67             | 67             | 67             | 71             | 79                       | 82             | 66                       | 65             | 66             | 61                       | 58        | 45                       | 38             |
|                | TOTAL                                    | 107            | 103            | 100            | 99             | 97             | 103                      | 98             | 85                       | 87             | 85             | 81                       | 76        | 69                       | 66             |

<span id="page-23-0"></span>Tabel 2.3 Perkembangan SDM Baristand Industri Surabaya Berdasarkan Fungsional

tenaga ahli tertentu yang keahliannya belum dimiliki pegawai Baristand Industri Surabaya dan / atau jumlahnya belum mencukupi kebutuhan (umumnya untuk auditor dan tenaga ahli). Disamping itu, Baristand Industri Surabaya juga masih melakukan outsourcing untuk teknisi laboratorium kimia lingkungan, teknisi laboratorium fisika, administrasi pelayanan, administrasi kepegawaian, administrasi keuangan, tenaga kebersihan dan tenaga keamanan.

#### **BAB III**

#### **LANDASAN TEORI**

<span id="page-24-1"></span><span id="page-24-0"></span>Dalam memulai pengerjaan analisa ini, terdapat teori-teori ilmu terkait yang digunakan untuk membantu penelitian serta menyelesaikan permasalahan yang ada dan berkaitan dengan system yang akan dibuat. Tujuannya adalah agar proses pengerjaan penelitian dan analisa ini memiliki pijakan pustaka yang dapat dipertanggungjawabkan.

### <span id="page-24-2"></span>**1.1 Sensor DHT-22**

DHT-22 merupakan salah satu sensor suhu dan kelembaban yang juga dikenal sebagai sensor AM2302. Sensor ini hampir sama seperti DHT11 juga memiliki empat kaki. Kaki-kaki DHT22 dapat dilihat pada Gambar 3.1:

<span id="page-24-3"></span>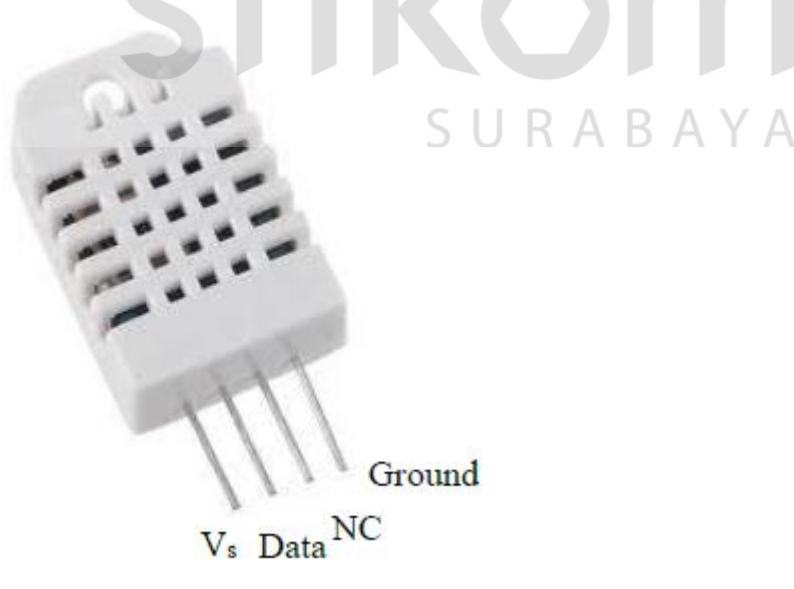

Gambar 3.1 Sensor DHT-22

Pada Gambar diatas, memperlihatkan empat kaki sensor DHT22 yaitu kaki Vs, Data, NC dan Ground. Tegangan sumber disambungkan ke kaki Vs dimana tegangan sumber yang digunakan pada umumnya adalah sebesar 5V karena mengikuti tegangan kerja mikrokontroler yaitu sebesar 5V juga. Kemudian kaki Data disambungkan dengan sebuah mikrokontroler yang digunakan untuk mengambil data suhu dan kelembaban udara yang telah diukur.

Kaki NC yaitu kaki Not *Connected*, merupakan kaki yang tidak disambungkan ke manapun.. Jadi dalam pengujian, kaki ini tidak boleh dihubungkan dengan apa-apa. Sedangkan kaki Ground disambung dengan Ground tegangan sumber.

#### <span id="page-25-0"></span>**1.1.1 Kelebihan Sensor DHT-22**

Sensor DHT22 ini memiliki beberapa kelebihan yaitu sebagai berikut:

- 1. Data hasil pengukuran sensor sudah berupa sinyal digital dengan konversi dan perhitungan dilakukan oleh MCU 8-bit.
- 2. Sensor terkalibrasi secara akurat dengan kompensasi suhu di ruang penyesuaian dengan nilai koefisien kalibrasi tersimpan dalam memori OTP terpadu.
- 3. Rentang hasil pengukuran suhu dan kelembaban sensor DHT22 lebih lebar
- 4. Sensor mampu mentransmisikan sinyal hasil pengukuran melewati kabel yang panjang hingga 20 meter, sehingga cocok untuk ditempatkan di mana saja. Jika menggunakan kabel yang panjang di atas 2 meter, sesnor memerlukan buffer kapasitor 0,33μF antara kaki tegangan sumber (Vs) dengan kaki ground (Ground).

#### <span id="page-26-0"></span>**1.1.2 Spesifikasi Teknis DHT-22**

Spesifikasi Teknis DHT22 secara keseluruhan dapat dijabarkan sebagai berikut:

- 1. Rentang catu daya: 3,3 6 Volt DC (tipikal 5 VDC)
- 2. Konsumsi arus pada saat pengukuran antara 1 hingga 1,5 mA
- 3. Sinyal keluaran: digital lewat bus tunggal dengan kecepatan 5 ms / operasi (MSB-first)
- 4. Elemen pendeteksi: kapasitor polimer (polymer capacitor)
- 5. Jenis sensor: kapasitif (capacitive sensing)
- 6. Rentang deteksi kelembapan / humidity sensing range: 0-100% RH (akurasi

 $\pm 2\%$  RH)

7. Rentang deteksi suhu / temperature sensing range: -40° ~ +80° Celcius (akurasi  $\pm 0.5$ °C)

RABAYA

- 8. Resolusi sensitivitas / sensitivity resolution: 0,1%RH; 0,1°C
- 9. Pengulangan / repeatibility:  $\pm 1\%$  RH;  $\pm 0.2$ <sup>o</sup>C
- 10. Histeresis kelembapan: ±0,3% RH
- 11. Stabilitas jangka panjang: ±0,5% RH / tahun
- 12. Periode pemindaian rata-rata: 2 detik
- 13. Ukuran: 25,1 x 15,1 x 7,7 mm

#### <span id="page-26-1"></span>**3.2 Arduino Uno R3**

*Arduino Uno* adalah board berbasis mikrokontroler pada ATmega328, Board ini memiliki 14 digital input / output pin (dimana 6 pin dapat digunakan sebagai output PWM), 6 input analog, 16 MHz osilator kristal, koneksi USB, jack listrik tombol reset. Pin-pin ini berisi semua yang diperlukan untuk mendukung mikrokontroler, hanya terhubung ke komputer dengan kabel USB atau sumber tegangan bisa didapat dari adaptor AC-DC atau baterai untuk menggunakannya. Board Arduino Uno memiliki fitur-fitur baru sebagai berikut :

1,0 pinout: tambah SDA dan SCL pin yang dekat ke pin aref dan dua pin baru lainnya ditempatkan dekat ke pin RESET, dengan IO REF yang memungkinkan sebagai buffer untuk beradaptasi dengan tegangan yang disediakan dari board sistem. Pengembangannya, sistem akan lebih kompatibel dengan *Prosesor* yang menggunakan AVR, yang beroperasi dengan 5V dan dengan Arduino Karena yang beroperasi dengan 3.3V. Yang kedua adalah pin tidak terhubung, yang disediakan untuk tujuan pengembangannya (Banzi 2009).

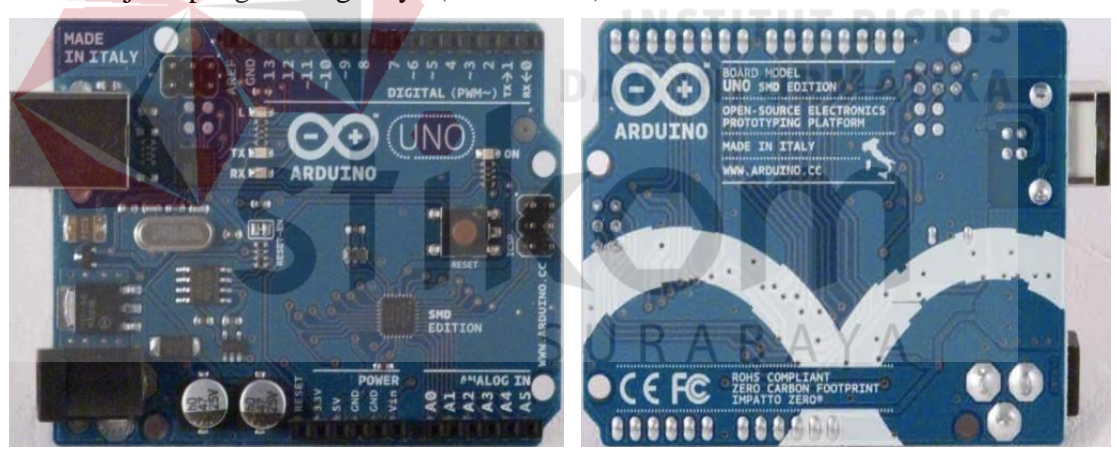

Gambar 3.2 Gambar Arduino Uno R3

<span id="page-27-0"></span>Secara umum arduino terdiri dari dua bagian, yaitu:

- 1. *Hardware*: papan input/output (I/O)
- 2. *Software: software* arduino meliputi IDE untuk menulis program, driver untuk koneksi dengan komputer, contoh program dan *library* untuk pengembangan program (Djuandi 2011).

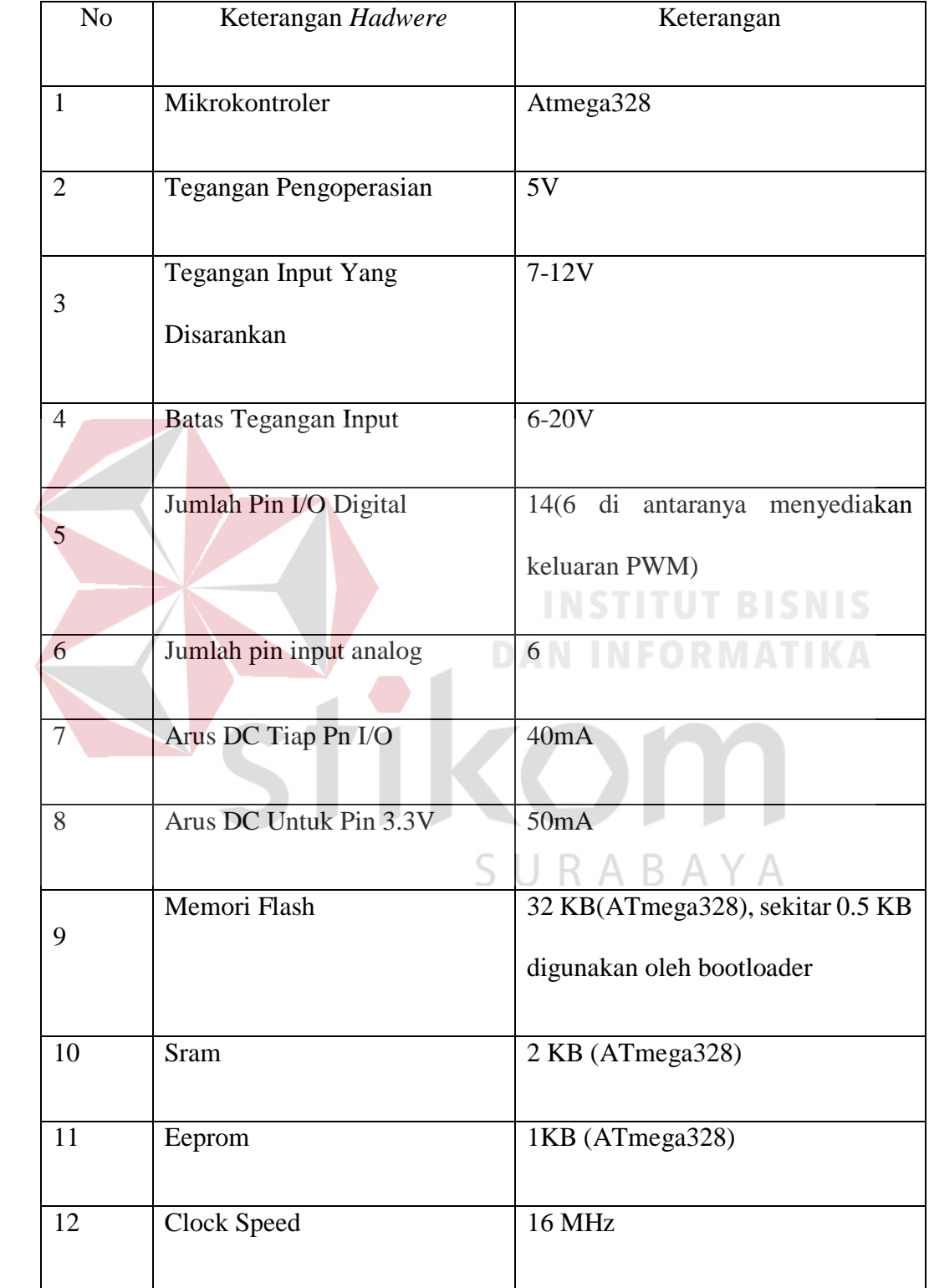

# <span id="page-28-0"></span>Tabel 3.1 Karakteristik Dan Keterangan Arduino UNO R3

#### <span id="page-29-0"></span>**3.2.1 Daya (Power)**

Arduino Uno dapat disuplai melalui koneksi USB atau dengan sebuah power suplai eksternal. Suplai eksternal (non-USB) dapat diperoleh dari sebuah adaptor AC ke DC atau baterai. Adaptor dapat dihubungkan dengan mencolokkan sebuah *center-positive* plug yang panjangnya 2,1 mm ke power jack dari *board*. Kabel lead dari sebuah battery dapat dimasukkan dalam *header*/kepala pin *Ground*  (Gnd) dan pin Vin dari konektor *POWER*.

*Board* Arduino Uno dapat beroperasi pada sebuah suplai eksternal 6 sampai 20 Volt. Jika disuplai dengan yang lebih kecil dari 7 V, kiranya pin 5 Volt mungkin mensuplai kecil dari 5 Volt dan *board* Arduino Uno bisa menjadi tidak stabil. Jika menggunakan suplai yang lebih dari besar 12 Volt, *voltage* regulator bisa kelebihan panas dan membahayakan *board* Arduino Uno. *Range* yang direkomendasikan adalah 7 sampai 12 Volt.

Pin-pin dayanya adalah sebagai berikut:

- 1. **VIN :** Tegangan input ke Arduino *board* ketika *board* sedang menggunakan sumber suplai eksternal (seperti 5 Volt dari koneksi USB atau sumber tenaga lainnya yang diatur). Kita dapat menyuplai tegangan melalui pin 7 ini, atau jika penyuplaian tegangan melalui *power jack*, aksesnya melalui pin ini.
- 2. **5V :** Pin output ini merupakan tegangan 5 Volt yang diatur dari regulator pada *board*. *Board* dapat disuplai dengan salah satu suplai dari DC *power jack* (7- 12V), USB *connector* (5V), atau pin VIN dari *board* (7-12). Penyuplaian tegangan melalui pin 5V atau 3,3V mem*bypass* regulator, dan dapat membahayakan *board*. Hal itu tidak dianjurkan.
- 3. **3V3 :** Sebuah suplai 3,3 Volt dihasilkan oleh regulator pada *board*. Arus maksimum yang dapat dilalui adalah 50 mA.
- 4. **GND :** Pin *ground*.

#### <span id="page-30-0"></span>**3.2.2 Memori**

ATmega328 mempunyai 32 KB yang bersifat non-volatile, digunakan untuk menyimpan program yang dimuat dari komputer. (dengan 0,5 KB digunakan untuk bootloader). ATmega 328 juga mempunyai 2 KB SRAM yang volatile (hilang saat daya dimatikan), digunakan oleh variable-variabel di dalam program. dan 1 KB EEPROM (yang dapat dibaca dan ditulis (RW/read and written).

# <span id="page-30-1"></span>**3.2.3 Input dan Output**

Setiap 14 pin digital pada Arduino Uno dapat digunakan sebagai input dan output. Fungsi-fungsi tersebut beroperasi di tegangan 5 Volt. Setiap pin dapat memberikan atau menerima suatu arus maksimum 40 mA dan mempunyai sebuah resistor pull-up (terputus secara default) 20-50 kOhm. Selain itu, beberapa pin mempunyai fungsi-fungsi sebagai berikut:  $\Box$  R A R A Y A

- 1. **Serial: 0 (RX) dan 1 (TX).** Digunakan untuk menerima (RX) dan memancarkan (TX) serial data TTL (Transistor-Transistor Logic). Kedua pin ini dihubungkan ke pin-pin yang sesuai dari chip Serial Atmega8U2 USB-ke-TTL.
- 2. **External Interrupts: 2 dan 3.** Pin-pin ini dapat dikonfigurasikan untuk dipicu sebuah interrupt (gangguan) pada suatu nilai rendah, suatu kenaikan atau penurunan yang besar, atau suatu perubahan nilai.
- 3. **PWM :** 3, 5, 6, 9, 10, dan 11. Memberikan 8-bit PWM output dengan fungsi analogWrite().
- 4. **SPI: 10 (SS), 11 (MOSI), 12 (MISO), 13 (SCK).** Pin-pin ini mensupport komunikasi SPI menggunakan SPI library.
- 5. **LED 13 :** Ada sebuah LED yang terpasang, terhubung ke pin digital 13. Ketika pin bernilai HIGH LED menyala, ketika pin bernilai LOW LED mati. Arduino UNO mempunyai 6 input analog, diberi label A0 sampai A5, setiapnya memberikan resolusi 10 bit. Secara default, 6 input analog tersebut mengukur tegangan dari ground sampai tegangan 5 Volt, dengan itu memungkinkan untuk mengganti batas atas dari rangenya dengan menggunakan pin AREF dan fungsi analogReference(). Di sisi lainnya, beberapa pin mempunyai fungsi spesifik yaitu pin A4 atau SDA dan pin A5 atau SCL. Mendukung komunikasi TWI dengan menggunakan Wire library. Ada sepasang pin lainnya pada board yaitu AREF referensi tegangan untuk input analog. Digunakan dengan analogReference(), dan reset untuk mereset mikrokontroler.

#### <span id="page-31-0"></span>SURABAYA **3.2.4** *Sofware* **Arduino IDE**

 Arduino IDE adalah software yang ditulis menggunakan java dan berdasarkan pengolahan seperti, avr-gcc, dan perangkat lunak open source lainnya (Djuandi 2011). Arduino IDE terdiri dari:

- 1. **Editor program :** sebuah window yang memungkinkan pengguna menulis dan mengedit program dalam bahasa processing.
- 2. **Verify / Compiler :** sebuah modul yang mengubah kode program (bahasa processing) menjadi kode biner. Bagaimanapun sebuah mikrokontroller tidak

akan bisa memahami bahasa processing, yang dipahami oleh mikrokontroller adalah kode biner.

3. **Uploader :** sebuah modul yang memuat kode biner dari komputer ke dalam memori mikrokontroller di dalam papan arduino.

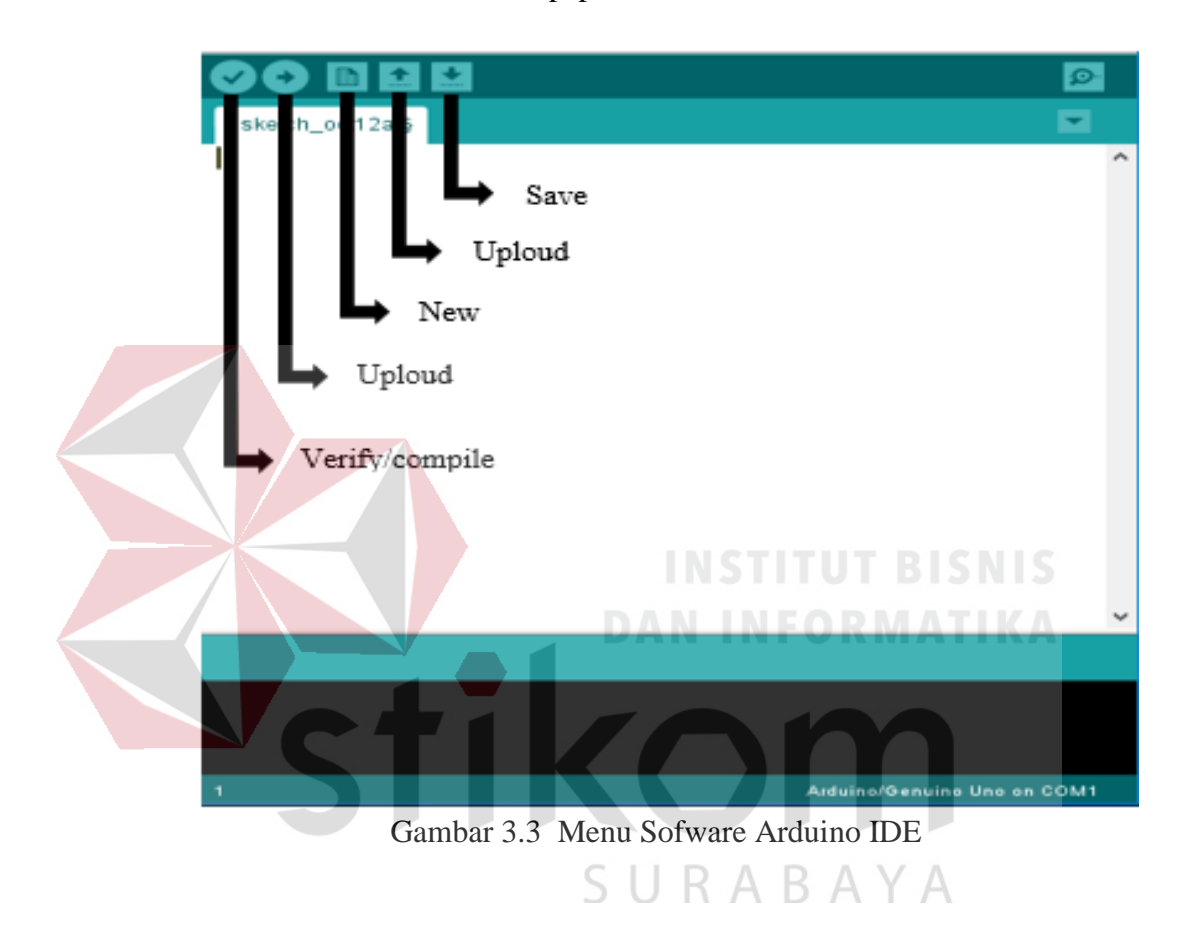

<span id="page-32-1"></span>Pada Gambar 2.2 terdapat menu bar, kemudian toolbar dibawahnya, dan sebuah area putih untuk editing sketch, area hitam dapat kita sebut sebagai progress area, dan paling bawah dapat kita sebut sebagai "status bar".

#### <span id="page-32-0"></span>**3.2.5 Bahasa Pemograman Arduino**

Arduino ini bisa dijalankan di komputer dengan berbagai macam platform karena didukung atau berbasis Java. Source program yang dibuat untuk aplikasi mikrokontroler adalah bahasa C/C++ dan dapat digabungkan dengan assembly.

#### 1. **Struktur**

Setiap program Arduino (biasa disebut sketch) mempunyai dua buah fungsi yang harus ada. Antara lain:

#### a. **void setup( ) { }**

Semua kode didalam kurung kurawal akan dijalankan hanya satu kali ketika program Arduino dijalankan untuk pertama kalinya.

#### b. **void loop( ) { }**

Fungsi ini akan dijalankan setelah setup (fungsi void setup) selesai. Setelah dijalankan satu kali fungsi ini akan dijalankan lagi, dan lagi secara terus menerus sampai catu daya (power) dilepaskan.

2. **Serial** 

Serial digunakan untuk komunikasi antara arduino board, komputer atau perangkat lainnya. Arduino board memiliki minimal satu port serial yang berkomunikasi melalui pin 0 (RX) dan 1 (TX) serta dengan komputer melalui USB. Jika menggunakan fungsi – fungsi ini, pin 0 dan 1 tidak dapat digunakan untuk input digital atau output digital. Terdapat beberapa fungsi serial pada arduino, antara lain:

#### a. **Serial.begin ( )**

Fungsi ini digunakan untuk transmisi data serial dan mengatur data rate dalam bits per second (baud). Untuk berkomunikasi dengan komputer gunakan salahsatu dari angka ini: 300, 600, 1200, 2400, 4800, 9600, 14400, 19200, 28800, 38400, 57600, atau 115200.

Fungsi ini digunakan untuk mendapatkan jumlah data byte (characters) yang tersedia dan membacanya dari port serial. Data tersebut adalah data yang telahtiba dan disimpan dalam buffer serial yang menampung sampai 64 bytes.

#### c. **Serial.read ( )**

Fungsi digunakan untuk membaca data serial yang masuk.

#### d. **Serial.print ( ) dan Serial.println ( )**

Fungsi ini digunakan untuk mencetak data ke port serial dalam format text ASCII. Sedangkan fungsi Serial.println ( )sama seperti fungsi Serial.print ( ) hanya saja ketika menggunakan fungsi ini akan mencetak data dan kemudian diikuti dengan karakter newline atau enter.

3. **Syntax** 

# SURABAYA

Berikut ini adalah elemen bahasa C yang dibutuhkan untuk format penulisan.

#### a. **// (komentar satu baris)**

Kadang diperlukan untuk memberi catatan pada diri sendiri apa arti darikode-kode yang dituliskan. Cukup menuliskan dua buah garis miring dan apapun yang kita ketikkan dibelakangnya akan diabaikan oleh program.

b. /\* \*/ (komentar banyak baris)

Jika anda punya banyak catatan, maka hal itu dapat dituliskan pada beberapa baris sebagai komentar. Semua hal yang terletak di antara dua simbol tersebut akan diabaikan oleh program.

c. { } (kurung kurawal)

Digunakan untuk mendefinisikan kapan blok program mulai dan berakhir (digunakan juga pada fungsi dan pengulangan).

d. **; (titk koma)**

Setiap baris kode harus diakhiri dengan tanda titik koma (jika ada titik koma yang hilang maka program tidak akan bisa dijalankan).

**DAN INFORMATIKA** 

4. **Variabel** 

Sebuah program secara garis besar dapat didefinisikan sebagai instruksi untuk memindahkan angka dengan cara yang cerdas. Variabel inilah yang digunakan SURABAYA untuk memindahkannya.

#### a. **int (integer)**

Digunakan untuk menyimpan angka dalam 2 byte (16 bit). Tidak mempunyai angka desimal dan menyimpan nilai dari -32,768 dan 32,767.

#### b. **long (long)**

Digunakan ketika integer tidak mencukupi lagi. Memakai 4 byte (32 bit) dari memori (RAM) dan mempunyai rentang dari - 2,147,483,648 dan 2,147,483,647.

### c. **boolean (boolean)**

Variabel sederhana yang digunakan untuk menyimpan nilai TRUE (benar) atau FALSE (salah). Sangat berguna karena hanya menggunakan 1 bit dari RAM.

#### d. **float (float)**

Digunakan untuk angka desimal (floating point). Memakai 4 byte (32 bit) dari RAM dan mempunyai rentang dari -3.4028235E+38 dan 3.4028235E+38.e) char (character) Menyimpan 1 karakter menggunakan kode ASCII (misalnya "A" = 65). Hanya memakai 1 byte (8 bit) dari RAM. SURABAYA

#### 5. **Operator Matematika**

Operator yang digunakan untuk memanipulasi angka (bekerja seperti matematika yang sederhana).

#### a. **= (sama dengan)**

Membuat sesuatu menjadi sama dengan nilai yang lain (misalnya: x  $= 10 * 2$ , x sekarang sama dengan 20).

#### b. **% (persen)**

Menghasilkan sisa dari hasil pembagian suatu angka dengan angka yang lain (misalnya: 12 % 10, ini akan menghasilkan angka 2).

- c. **+ (penjumlahan)**
- d. **– (pengurangan)**
- e. **\* (perkalian)**
- f. **/ (pembagian)**

#### 6. **Operator Pembanding**

Pada operator berikut Digunakan untuk membandingkan nilai logika, adapun adalah sebagai berikut :

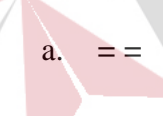

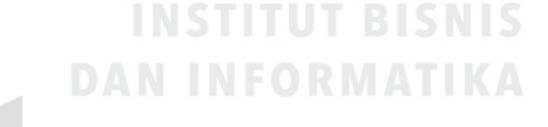

Sama dengan (misalnya:  $12 == 10$  adalah FALSE (salah) atau  $12 ==$ 

12 adalah TRUE (benar)).

SURABAYA b. **!=**

Tidak sama dengan (misalnya: 12 != 10 adalah TRUE (benar) atau  $12 = 12$  adalah FALSE (salah)).

c. **<**

Lebih kecil dari (misalnya: 12 < 10 adalah FALSE (salah) atau 12 < 12 adalah FALSE (salah) atau 12 < 14 adalah TRUE (benar)).

d. >

Lebih besar dari (misalnya:  $12 > 10$  adalah TRUE (benar) atau  $12 >$ 12 adalah FALSE (salah) atau 12 > 14 adalah FALSE (salah)).

#### 7. **Struktur Pengaturan**

Program sangat tergantung pada pengaturan apa yang akan dijalankanberikutnya, berikut ini adalah elemen dasar pengaturan (banyak lagi yang lain dan bisa dicari di internet).

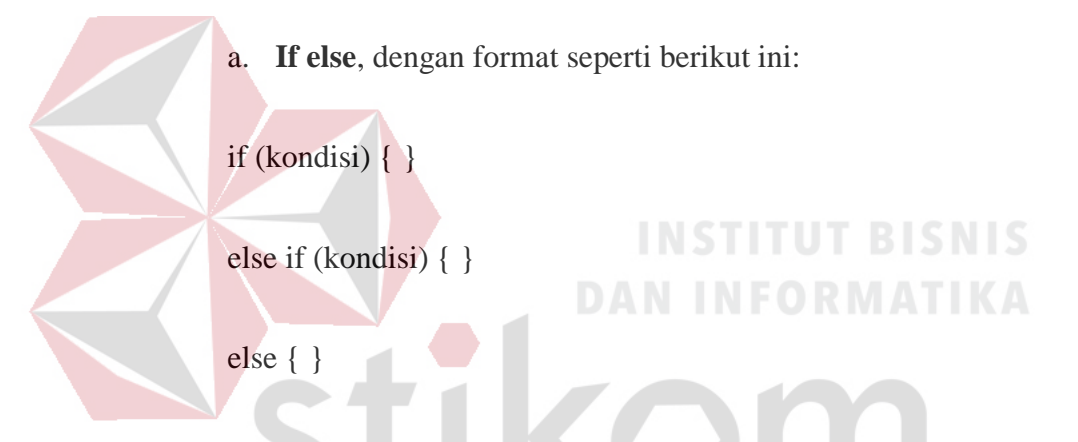

Dengan struktur seperti diatas program akan menjalankan kode yang ada di dalam kurung kurawal jika kondisinya TRUE, dan jika tidak (FALSE) maka akan diperiksa apakah kondisi pada else if dan jika kondisinya FALSE maka kode pada else yang akan dijalankan.

b. **While**, dengan format seperti berikut ini:

While(kondisi) {} Dengan struktur ini, while akan melakukan pengulangan terus menurus dan tak terbatas sampai kondisi didalam kurung ( ) menjadi false.

c. **for**, dengan format seperti berikut ini:

for (int i = 0; i < #pengulangan; i++) { }

Digunakan bila ingin melakukan pengulangan kode di dalam kurung kurawal beberapa kali, ganti #pengulangan dengan jumlah pengulangan yang diinginkan. Melakukan penghitungan ke atas dengan i++ atau ke bawah dengan i–-.

#### 8. **Operator Boolean**

Operator ini dapat digunakan dalam kondisi if, antara lain:

a. && (logika and), dengan format seperti berikut ini:

if  $(digitalRead(2) == HIGH & & digitalRead(3) == HIGH)$  { }. Digunakan bila ingin mendapatkan nilai yang true hanya jika kedua input bernilai HIGH.

- b. **| | (logika or),** dengan format seperti berikut ini: SURARAYA if  $(x > 0 \mid y > 0)$  { }. Digunakan bila ingin mendapatkan nilai yang true hanya jika nilai x dan ylebih besar dari 0.
- c. **! (not),** dengan format seperti berikut ini:

if (!x) {}Digunakan bila ingin mendapatkan nilai yang true hanya jika nilai tidak sama dengan x.

#### 9. **Digital**

#### a. **pinMode(pin, mode)**

Digunakan untuk menetapkan mode dari suatu pin, pin adalah nomor pin yang akan digunakan dari 0-19 (pin analog 0-5 adalah 14-19). Mode yang bias digunakan adalah INPUT atau OUTPUT.

#### b. **digitalWrite(pin, value)**

Ketika sebuah pin ditetapkan sebagai OUTPUT, pin tersebut dapat dijadikan HIGH (5 volts) atau LOW (diturunkan menjadi ground).

# c. **digitalRead(pin)**

Ketika sebuah pin ditetapkan sebagai INPUT maka anda dapat menggunakan kode ini untuk mendapatkan nilai pin tersebut apakah HIGH (5volts) atau LOW (diturunkan menjadi ground).

10. **Analog** 

Arduino adalah mesin digital tetapi mempunyai kemampuan untuk beroperasi di dalam analog. Berikut ini cara untuk menghadapi hal yang bukan digital.

#### a. **analogWrite(pin, value)**

Beberapa pin pada Arduino mendukung PWM (pulse width modulation) yaitu pin 3, 5, 6, 9, 10, 11. Ini dapat merubah pin hidup (on) atau mati (off) dengan sangat cepat sehingga membuatnya dapat berfungsi layaknya keluaran analog. Value (nilai) pada format kode tersebut adalah angka antara 0 (  $0\%$  duty cycle  $\sim$  0V) dan 255 (100% duty cycle  $\sim$  5V).

#### b. **analogRead(pin)**

Ketika pin analog ditetapkan sebagai INPUT anda dapat membaca keluaranvoltase-nya. Keluarannya berupa angka antara 0 (untuk 0 volts) dan 1024 (untuk 5 volts).

#### <span id="page-41-0"></span>**3.3 Xbee**

*Xbee* merupakan modul yang memungkinkan Arduino Uno untuk berkomunikasi secara *wireless* mengunakan *protocol ZigBee*. *ZigBee* beroperasi menggunakan pada spesifikasi IEEE 802.15.4 beroperasi pada *frekuensi* 2.4 GHz, 900 dan 868 MHz. *XBee Pro* dapat digunakan sebagai pengganti kabel serial.

*Xbee* diharapkan dapat memperkecil biaya dan menjadi konektivitas berdaya rendah untuk peralatan yang memerlukan baterai untuk hidup selama beberapa bulan sampai beberapa tahun, tetapi tidak memerlukan kecepatan transfer data tinggi. *Xbee* memungkinkan komunikasi *wireless* dalam jangkauan hingga 100 meter *indoor* dan 1500 meter *outdoor.* 

#### <span id="page-41-1"></span>**3.3.1 Topologi Jaringan**

Sistem pemantauan dan pengukuran jarak jauh terdiri dari 2 buah modul *Xbee* yang sama yang sebelumnya telah diprogram sebagai sebuah *receivertransmiter* maupun *transmiter-receiver.* Ada beberapa bentuk topologi yang biasa digunakan antara lain topologi *mesh*, *peer, star, dan cluster Tree.* 

Topologi pair merupakan jaringan yang sederhana dengan hanya menggunakan dua buah *xbee* atau node. Satu node harus menjadi *coordinator* 

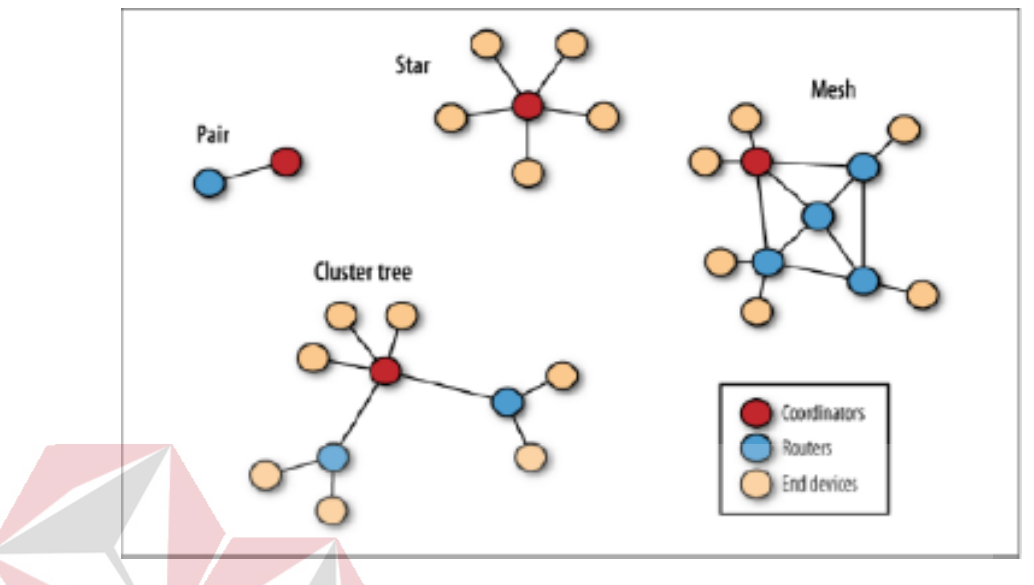

Gambar 3.4 Topologi Jaringan Xbee

<span id="page-42-1"></span>sehingga jaringan dapat dibentuk. Dan yang lain dikonfigurasikan sebagai *router*  atau perangkat akhir.

### <span id="page-42-0"></span>**3.3.2 Standar** *Zigbee*

standar *ZigBee* yang dikembangkan oleh *ZigBee Alliance*, merupakan standar komunikasi personal dengan laju data rendah (*low rate*) yang dibangun berlandaskan/berdasarkan standar IEEE 802.15.4. Sebagai implementasi dalam membentuk WPAN, standar *ZigBee* dapat dipergunakan pada jaringan sensor nirkabel (*wireless sensor network*, WSN) yang merupakan aplikasi WSN yang diperuntukkan pada layanan laju data rendah (*low rate*).

Standar komunikasi *ZigBee* yang mulai diperkenalkan oleh *ZigBee Alliance*  pada tahun 2004 memiliki beberapa fungsi utama yang memungkinkan komunikasi pada berbagai kondisi lingkungan. Fungsi utama tersebut antara lain mencakup :

- 1. *Perbaikan mandiri* (*self healing*): merupakan kemampuan secara dinamis untuk memperbaiki/memperbaharui hubungan komunikasi secara mandiri/otomatis.
- 2. *Konfigurasi mandiri* (*self configuration*): merupakan kemampuan untuk menemukan/mendapatkan tambahan perangkat baru yang bergabung dalam WPAN. Dengan kemampuan ini maka WPAN secara otomatis akan memperbaharui struktur jaringan untuk mendapatkan jalur jaringan yang terbaik. Dengan fungsi ini, maka campur tangan manusia dalam mengendalikan WPAN dapat diminimalkan.
- 3. *Operasi catu daya rendah* (*low power operation*): merupakan kemampuan perangkat WSN untuk beroperasi dengan daya yang rendah. Dengan operasi berdaya rendah, maka wilayah cakupan setiap perangkat WSN terbatas pada wilayah tertentu, sehingga akan mengurangi pengaruh interferensi antar perangkat WSN dalam WPAN. Disampingitu juga akan memperpanjang umur baterai, yang berdampakpositif dengan bertambahnya umur WPAN.
- 4. *Jaringan mata jala* (*mesh networking*): fasilitas/ kemampuan yang fleksibel dan terorganisasi dalam WPAN, yaitu dengan cara membolehkan setiap perangkat WSN untuk membentuk jalur lintasan mata jala (*mesh*) antar perangkatWSN.
- 5. Pencadangan (redundancy): merupakan kemampuan WPAN yang tersusun dari sejumlah besar perangkat WSN untuk memungkinkan interkoneksi antar perangkat WSN.Dengan kemampuan tersebut maka akan mengurangi atau memperkecil kemungkinan waktu jaringan jatuh (down time).

| Frequency<br>Range (MHz) | <b>Numbers of</b><br><b>Channels Available</b> | <b>Region Used</b> |
|--------------------------|------------------------------------------------|--------------------|
| $868 - 868,6$            |                                                | Europe             |
| $902 - 928$              | 10                                             | North America      |
| $2400 - 2483.5$          | 16                                             | Worldwide          |

<span id="page-44-1"></span>Tabel 3.2 *Frequensi Protocol Zigbee* 

Pada (Tabel 3.2) Standar *ZigBee* bekerja pada pita frekuensi bebas (*free licence*). Pita frekuensi yang dipergunakan merupakan salah satu frekuensi (ISM), yaitu pada pita 2450 MHz. Pada pilihan frekuensi terdapat frekuensi 868 MHz yang hanya secara khusus dipergunakan di negara Eropa, frekuensi 915 MHz yang dipergunakan di negara Amerika Utara dan frekuensi 2450 MHz yang dipergunakan di seluruh dunia.Standar IEEE 802.15.4 merupakan landasan untuk

spesifikasi standar *ZigBee*. Pada standar tersebut ditetapkan lapisan fisik media access control (MAC) untuk aplikasi *low rate wireless personal area network* (LR WPAN). Lapisan yang lebih tinggi dari susunan protokolnya merupakan bentuk layanan aplikasi yang ditetapkan oleh *ZigBee Alliance*.

#### <span id="page-44-0"></span>**3.3.3 Arsitektur Standar** *Zigbee*

Arsitektur pada Gbr. 1 tersebut sengaja didesain berbeda dengan arsitektur lapisan interkoneksi sistem terbuka (open system interconnection, OSI) dikarenakan arsitektur standar ZigBee berfokus pada biaya rendah (low cost), kecepatan rendah (low speed) dan komunikasi yang menyebar dimanamana antar perangkat WSN. Ciri dan spesifikasi lebih lanjut dari standar ZigBee adalah sebagai berikut, yaitu :

B.

1. Memiliki laju data maksimal 250 kbps: meskipun laju data memiliki nilai maksimal 250 kbps, namun laju data dapat ditentukan dengan nilai yang lain.

Nilai yang sering dipergunakan selain nilai tersebut diantaranya yaitu 20 kbps dan 40 kbps yang masuk dalam kelompok aplikasi low rate wireless personal area network (LR-WPAN).

- 2. Support untuk topologi star dan peer to peer: standar ZigBee/standar IEEE 802.15.4 mendukung aplikasi dengan topologi jaringan berupa bintang (star) ataupun peer to peer.
- 3. Pengalamatan secara dinamis: pengalamatan dengan mempergunakan dua jenis pengalamatan, yaitu pengalamatan 16 bit dan pengalamatan IEEE 64 bit
- 4. Akses kanal: akses kanal secara carrier sense multiple access with collision avoidance (CSMA-CA)

SURABAYA

- 5. Otomatis: pengendalian jaringan secara otomatis oleh coordinator.
- 6. Power management
- 7. Jumlah kanal: memiliki total 27 kanal. DAN INFORMATIKA

### **BAB IV**

# <span id="page-46-0"></span>**HASIL ANASLISA DAN PEMBAHASAN**

<span id="page-46-1"></span>Bab ini membahas tentang proses installasi dan menampilkan foto-foto hasil percobaan yang telah dikerjakan.

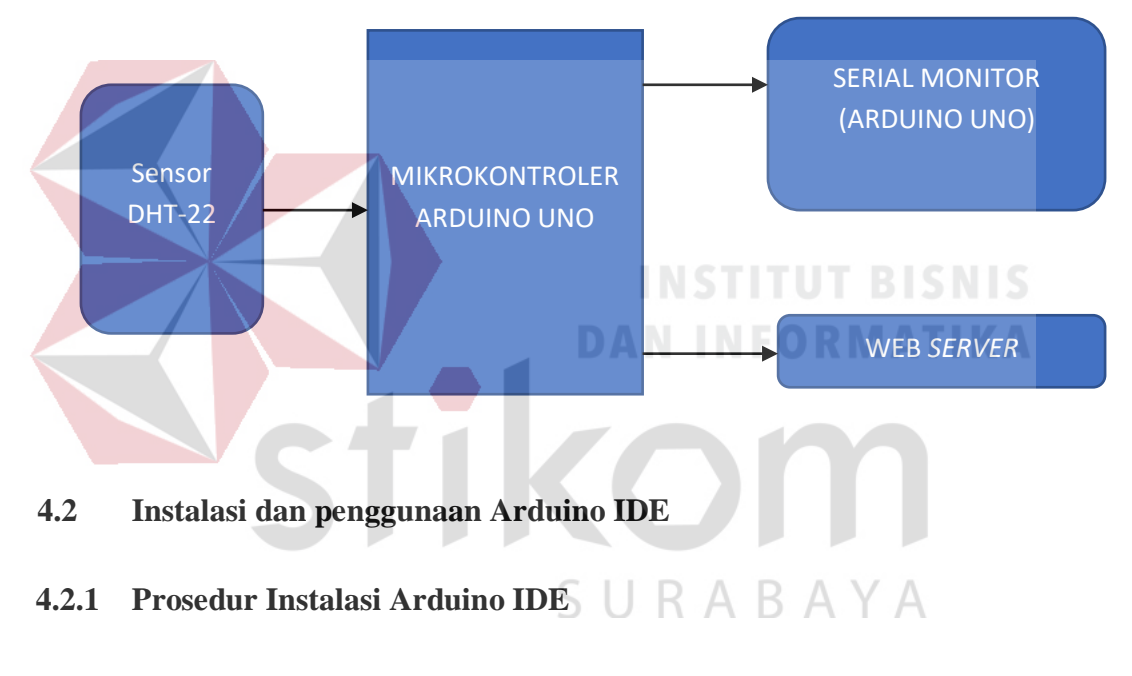

### <span id="page-46-2"></span>**4.1 Blok Diagram**

- <span id="page-46-4"></span><span id="page-46-3"></span>1. Masuk ke dalam app store windows 10
- 2. Ketikkan arduino pada kolom pencarian

### 3. Kemudian pilih install

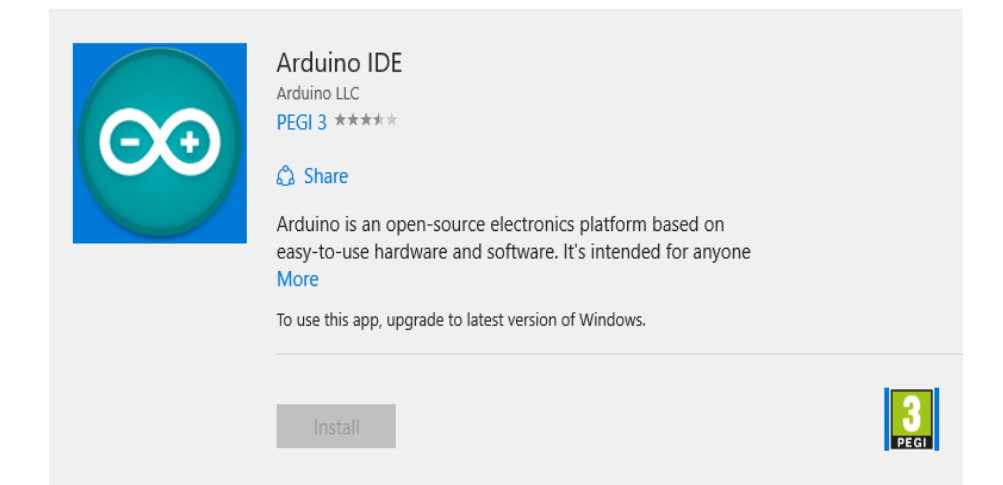

<span id="page-47-1"></span>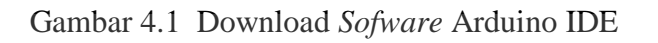

4. Tunggu prosesnya hingga selesai kemudian baru bisa dijalankan

# <span id="page-47-0"></span>**4.2.2 Prosedur Penggunaan Arduino IDE**

**INSTITUT BISNIS** 1. Buka aplikasi arduino pada pc **DAN INFORMATIKA** This product is installed. Launch  $\dddot{\bullet}$ **Arduino IDE** Arduino LLC • Developer tools B ★★★★★ 8 Le Share Arduino is an open-source electronics platform based on easy-touse hardware and software. It's intended for anyone making interactive projects. More

<span id="page-47-2"></span>Gambar 4.2 Hasil Download *Sofware* Arduino IDE

2. Setelah terbuka tampilan arduino ide akan seperti yang terlihat pada gambar dibawah ini :

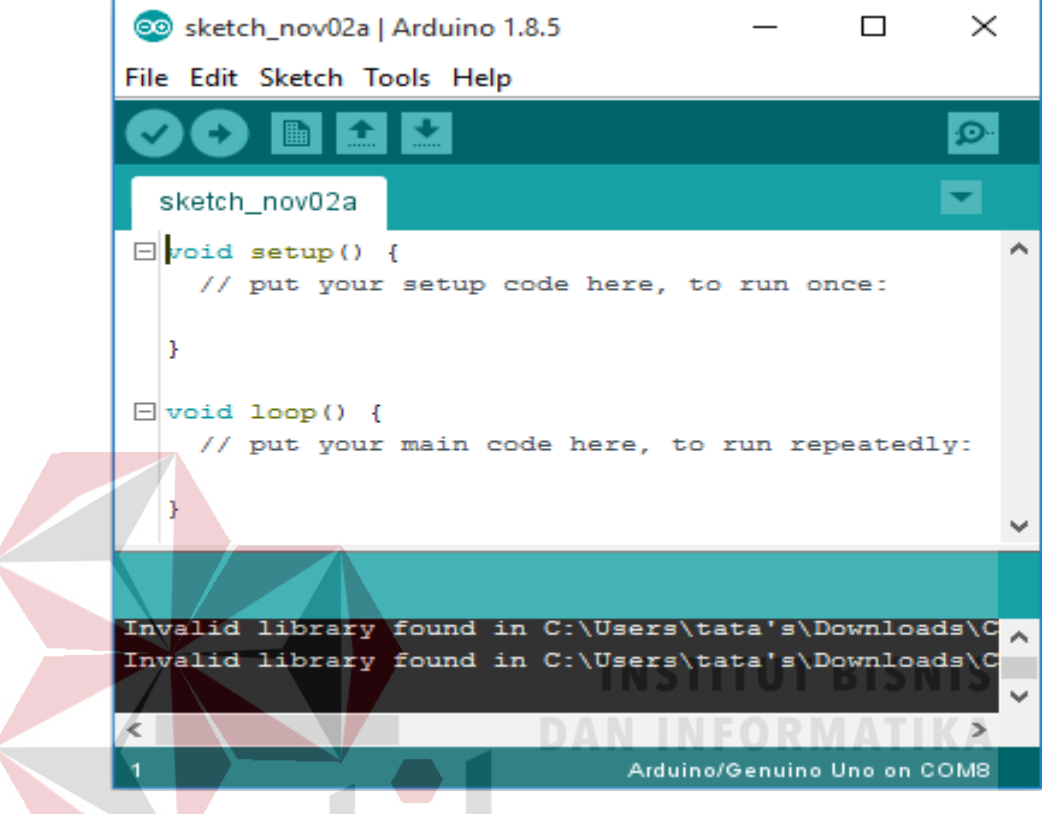

Gambar 4.3 Tampilan Awal *Sofware* Arduino IDE

<span id="page-48-0"></span>3. Isikan programnya pada aplikasi arduino ide.Disini kita menggunakan dua buah arduino. Yang pertama adalah untuk mengambil nilai suhu dan yang kedua digunakan unutk membaca nilai suhu yang nantinya akan saling terhubung menggunakan xbee

4. Di bawah ini merupakan program arduino untuk membaca sensor suhu menggunakan sensor DHT-22 sebelum dikirimkan melalui xbee dan juga

```
rangkaiannya
            \overline{\textbf{f}}A
 program dht-22
#include <DHT.h>;
//Constants
                   // what pin we're connected to
#define DHTPIN 7
#define DHTTYPE DHT22 // DHT 22 (AM2302)
DHT dht(DHTPIN, DHTTYPE); //// Initialize DHT sensor for normal l6mhz Arduino
//Variables
int chk;
float hum;
           //Stores humidity value
float temp; //Stores temperature value
void setup()
Ŧ.
 Serial begin (9600);
 dht.begin();
                                            INSTITUT BISNIS
\mathbf{r}DAN INFORMATIKA
void 100p()
\left\{ \right.//Read data and store it to variables hum and temp
   hum = dht. readHumidity();
   temp= dht.readTemperature();
    //Print temp and humidity values to serial monitor
   Serial.print(" DHT-22 ");
   Serial.print(" Humidity: ");
                                     SURABAYA
   \texttt{Serial.print}{}(\texttt{hum}) ;
   Serial.print(" %, Temp: ");
   Serial.print(temp);
   Serial.println("Celsius");
   delay(500); //Delay 2 sec.
```
<span id="page-49-0"></span>Gambar 4.4 Program Deteksi Suhu DHT-22

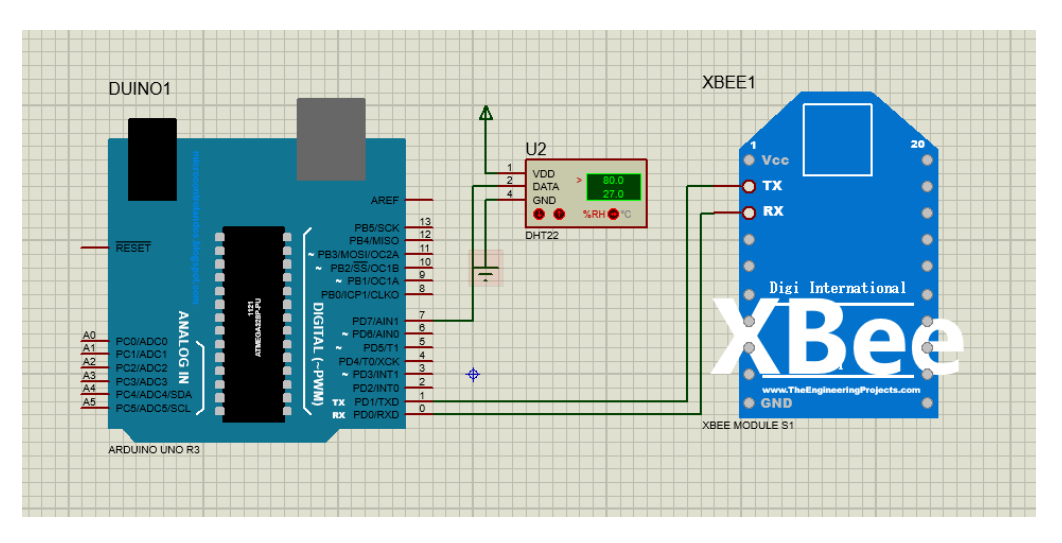

Gambar 4.5 Rangkaian Arduino, *Xbee &* DHT-22

<span id="page-50-0"></span> Dari Gambar 4.5, merupakan rangkaian lengkap proses pengiriman data dari sensor DHT-22 menggunakan modul *xbee*. Adapun keterangan jalur rangkaian masing-masing adalah :

- a. TX pada arduino langsung di hubungkan ke TX modul *xbee.*  Begitu pula dengan RX pada arduino langsung di hubungkan dengan pin RX yang ada pada modul *xbee.*
- b. Pin DATA pada sensor DHT-22 di hubungkan dengan pin digital pada arduino (PIN 7).  $\mathbb{R} \triangle B A Y A$
- c. VCC sensor DHT-22 di hubungkan dengan power sebesar 5volt. Atau dapat di sambungkan pada VCC yang ada pada pin arduino (Gambar 4.5 arduino tidak menunjukkan vcc dan gnd, karena library yang ada pada software preteus).

Sesuai dengan Gambar 4.5 arduino yang di gunakan adalah arduino UNO, yang mana PIN yang di miliki tidak terlalu banyak, di bandingkan dengan arduino mega.

Yang memiliki banyak PIN OUT dan PIN IN. dan memiliki beberapa jalur serial (RX, TX).

5. Di bawah ini merupakan program arduino untuk membaca nilai suhu yang dikirimkan melalui xbee dan juga rangkaiannya

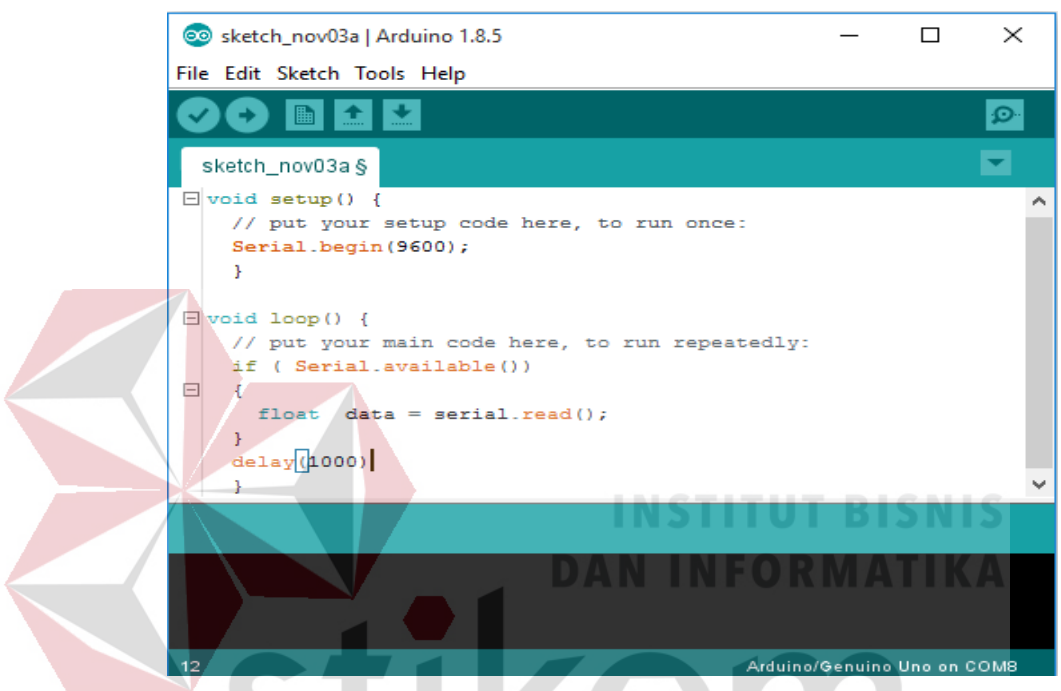

Gambar 4.6 Tampilan Awal Pembacaan Nilai Suhu Pada *Xbee* 

<span id="page-51-2"></span><span id="page-51-0"></span>**4.3 Instalasi dan Penggunaan XCTU**  $\Box$   $\Box$   $\Box$   $\Box$   $\Diamond$   $\Box$   $\Diamond$   $\Diamond$ 

# <span id="page-51-1"></span>**4.3.1 Prosedur dan Penginstalan XCTU**

- 1. Download XCTU
	- · XCTU v. 6.4.1.7 Windows x86/x64
	- XCTU v. 6.4.1.7 MacOS X
	- XCTU v. 6.4.1.7 Linux x64
	- XCTU v. 6.4.1.7 Linux x86
	- XCTU v. 6.4.1.7 License Agreement
	- XCTU v. 6.4.1.7 Release Notes

<span id="page-51-3"></span>Gambar 4.7 Versi Download XCTU

2. Kemudian mulai install file yang di download tadi

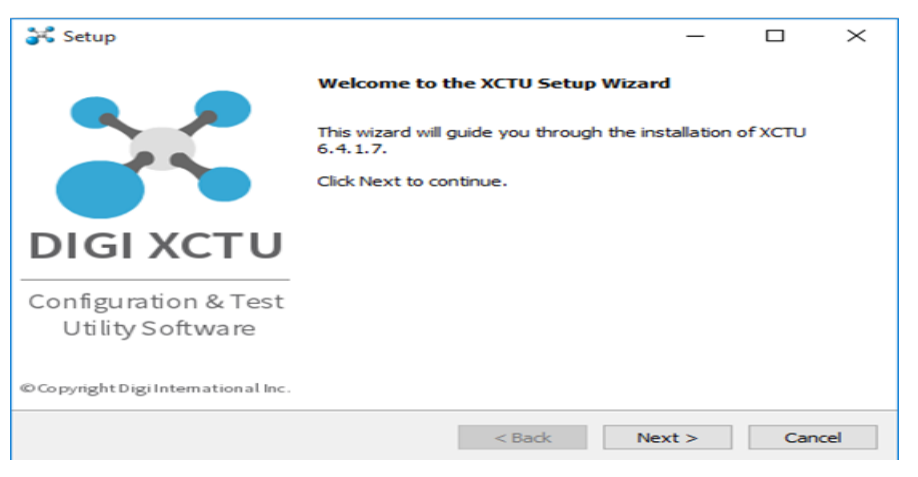

Gambar 4.8 Tampilan Install XCTU

# <span id="page-52-1"></span><span id="page-52-0"></span>**4.3.2 Prosedur Penggunaan XCTU**

1. Sebelumnya Pasang modul xbee ke adaptor USB & sambungkan ke port USB

PC Anda. Kemudian Buka Perangkat Lunak XCTU

<span id="page-52-2"></span>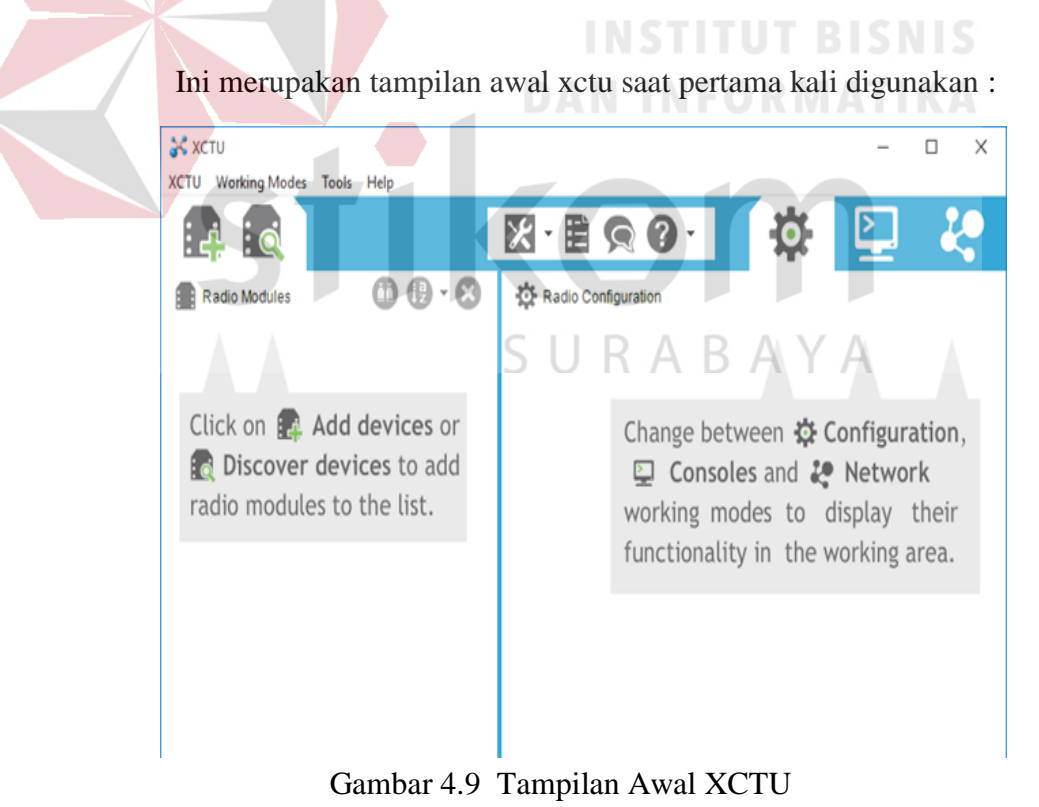

2. Klik pada ikon SEARCH di atas untuk mendeteksi port USB. Ini merupakan tampilan ketika xbee sudah terhubung dengan komputer. Disini hanya terdapat

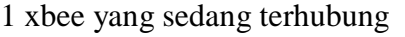

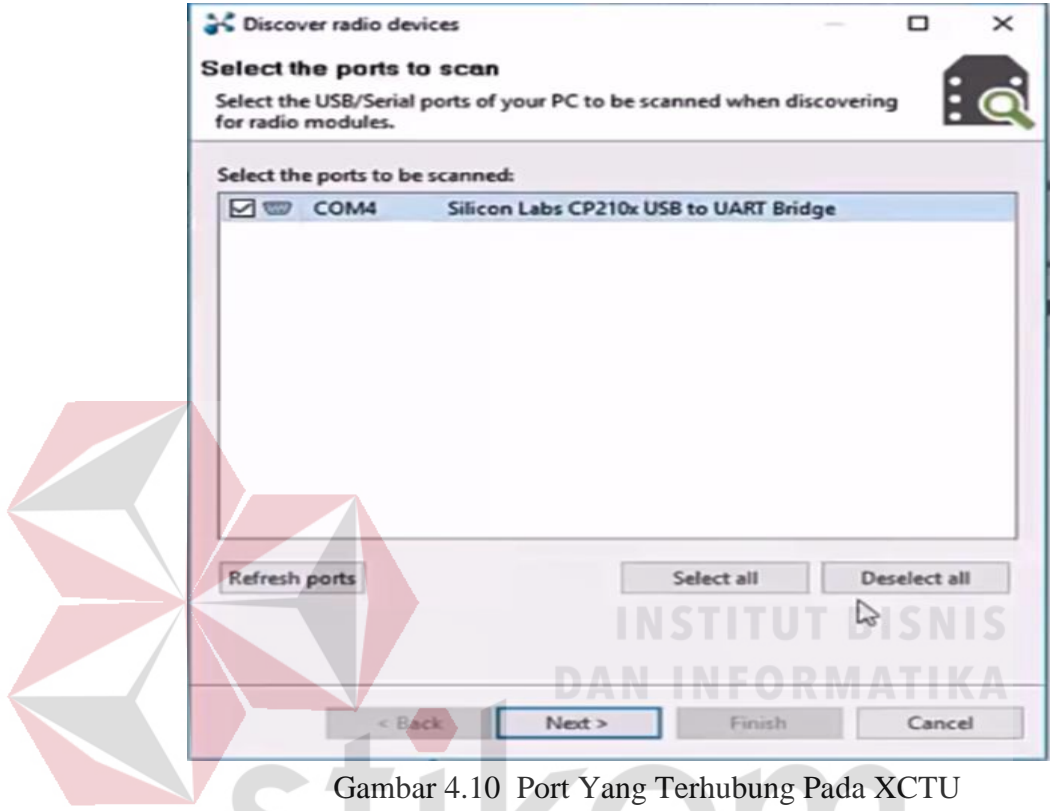

- <span id="page-53-0"></span>3. Setelah muncul gambar seperti di atas maka pilih xbee yang akan di setting dan kemudian tekan next SURABAYA
- 4. Ini merupakan tampilan selanjutnya dari proses diatas dan kemudia tekan finish

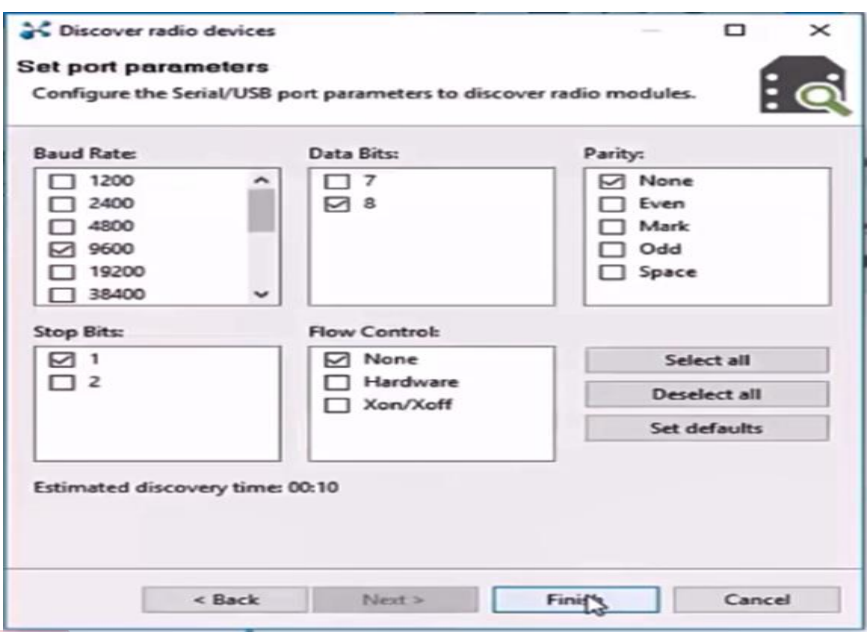

Gambar 4.11 *Setting* Port *Xbee* 

<span id="page-54-0"></span>5. Ini merupakan tampilan yang mununjukkan xbee yang nantinya akan di setting.

Disini XCTU memindai port USB yang dipilihdan setelah selesai kemudian

**INSTITUT BISNIS** 

tekan add selected device

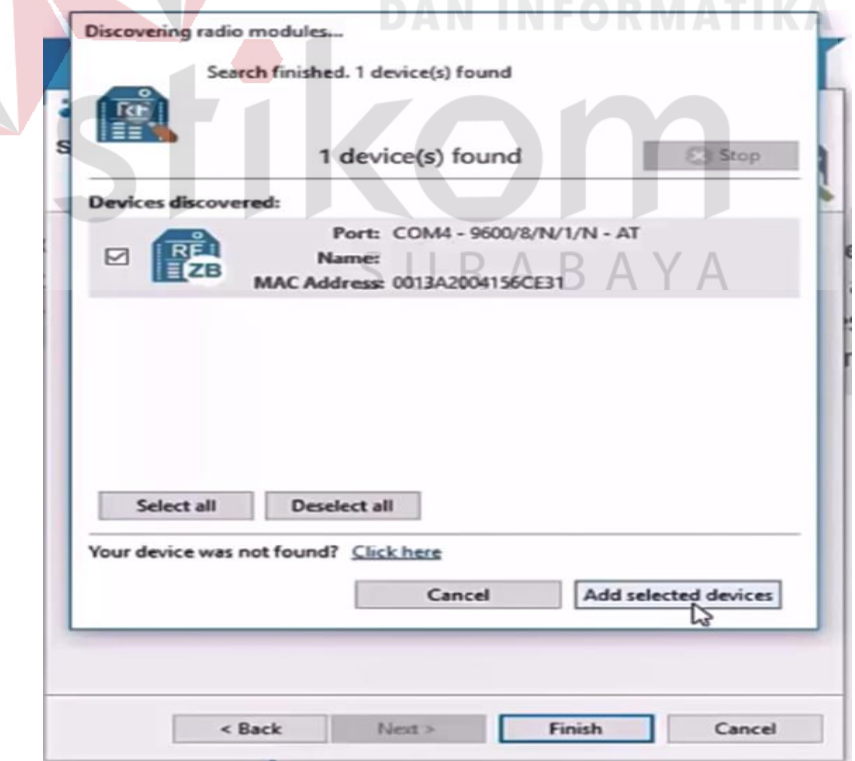

<span id="page-54-1"></span>Gambar 4.12 Hasil *Setting Port Xbee*

6. Setelah proses diatas selesai dilakukan maka tampilan proses selanjutnya akan

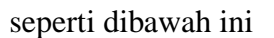

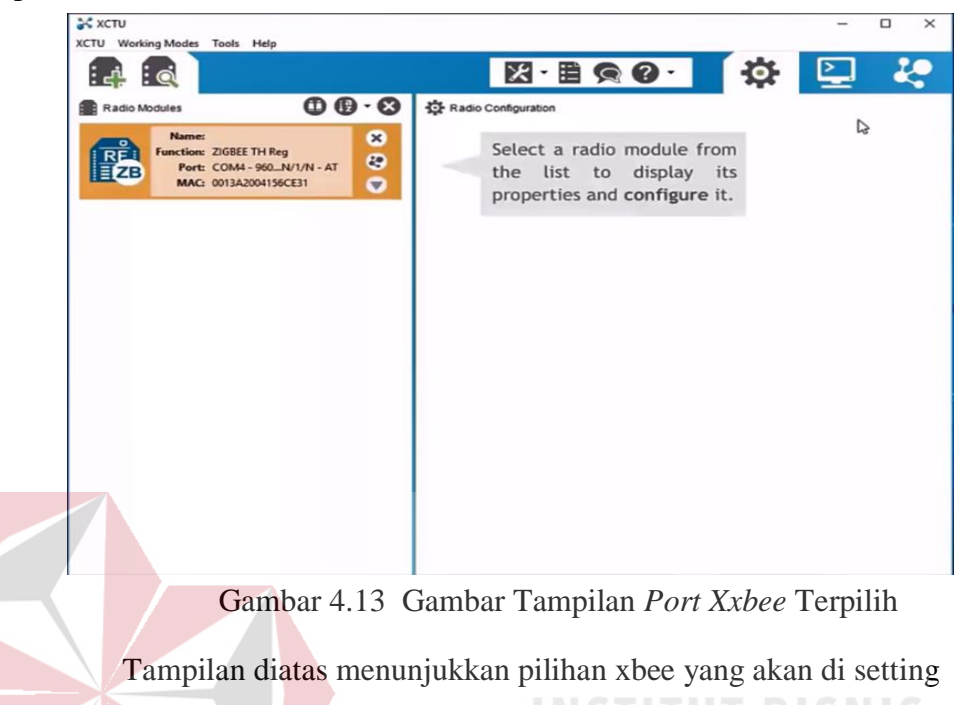

<span id="page-55-0"></span>7. Untuk dapat mensetting xbee maka pada gambar xbee harus di pilih terlebih dahulu dan nantinya akan masuk ke dalam pengaturan xbee nya

<span id="page-55-1"></span>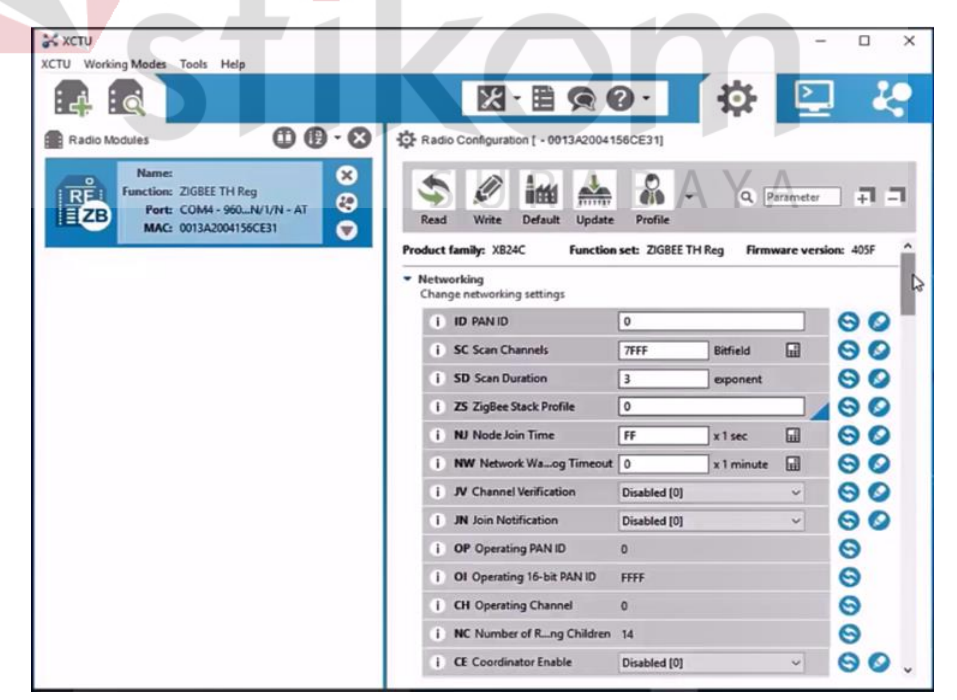

Gambar 4.14 Tampilan *Setting Xbee* 

Dalam mensetting Hal pertama adalah mengatur ID PAN dari Jaringan. Ini bisa dari 0 ke FFFF hex. Disini saya mengaturnya ke 1234. Lalu arahkan ke bawah dan Aktifkan CE (Koordinator Aktif). Alamat Tujuan DH atur pada default 0. kemudian Alamat Tujuan DL diatur ke hex FFFF yang membuat Radio bekerja pada mode BROADCAST, sehingga dapat berkomunikasi dengan semua Radio di PANID yang sama. kemudian Node diberi nama "Koordinator" untuk identifikasi. Penamaan ini opsional. Kemudian Klik ikon PENCIL di atas untuk MENULIS atau menyimpan perubahan yang dibuat.

8. Setelah itu menyetting xbee yang satunya yang akan digunakan untuk router. Caranya hampir sama seperti yang dilakukan pada langkah langkah diatas namun yang berbeda adalah pada saat menulis programnya. Tampilan di bawah ini menunjukkan bahwa xbee yang satunya sudah terhubung.

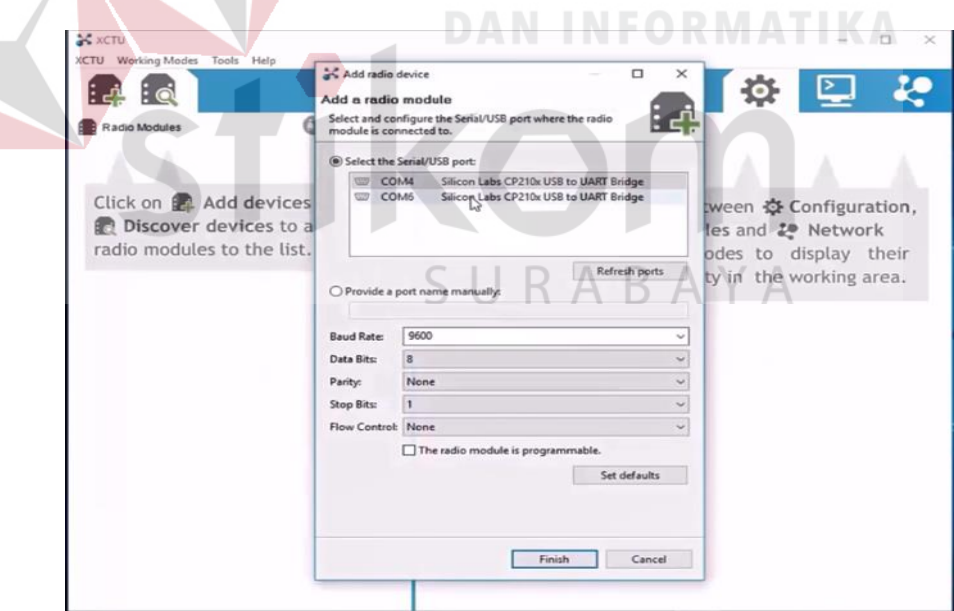

Gambar 4.15 Tmapilan*Setting Xbee* Menjadi *Router*

<span id="page-56-0"></span>9. Setelah terhubung selanjutnya konfigurasi xbee kedua sebagai ROUTER. Masukkan PANID sebagai 1234, sama dengan Koordinator. lalu VERIFIKASI CHANNEL JV Diaktifkan. CE Coordinator DISABLED. Alamat Tujuan DL dibiarkan ke default 0. (0 adalah alamat default Koordinator) kemudian Node diberi nama "Router" untuk identifikasi. Penamaan ini opsional.Kemudian Klik ikon PENCIL di atas untuk MENULIS atau menyimpan perubahan yang dibuat.

10. Hasilnya akan terlihat seperti gambar di bawah ini. Ada tulisan c dan R pada gambar xbee yang menunjukkan xbee bersebut digunakan sebagai router atau coordinator

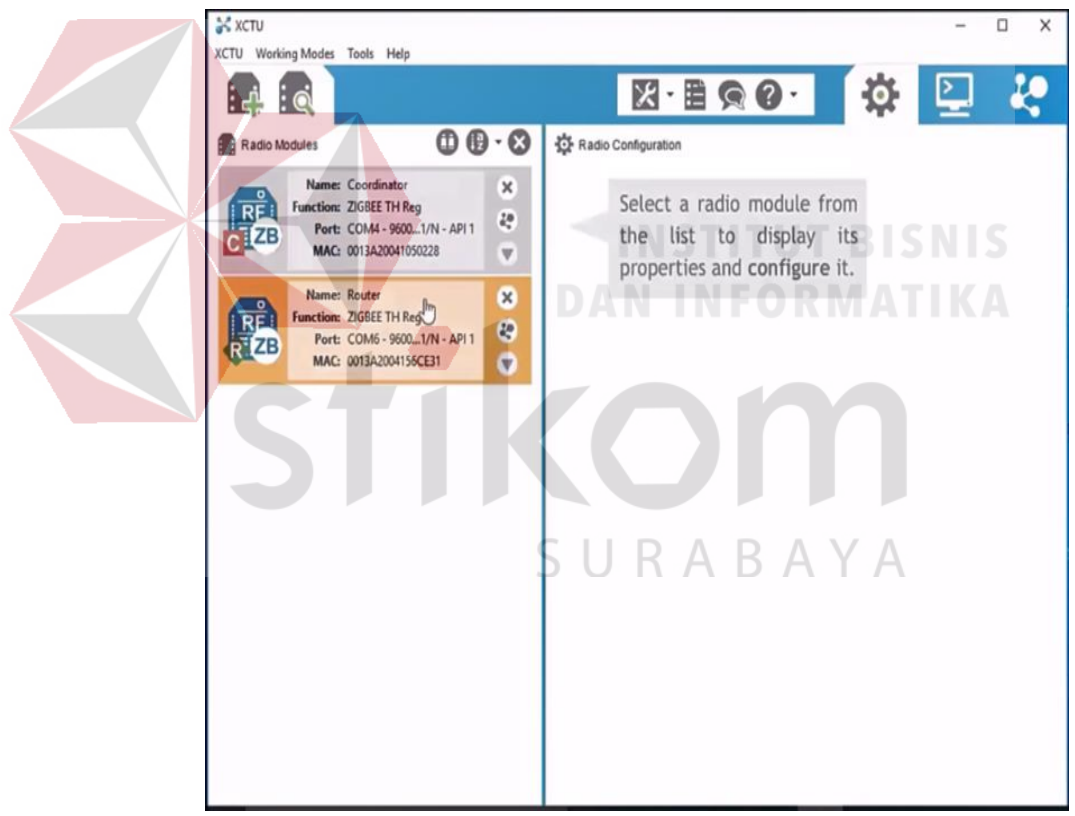

<span id="page-57-0"></span>Gambar 4.16 Tampilan Hasil *Xbee Router & Coordinator* 

# <span id="page-58-0"></span>**4.4 Rangkaian**

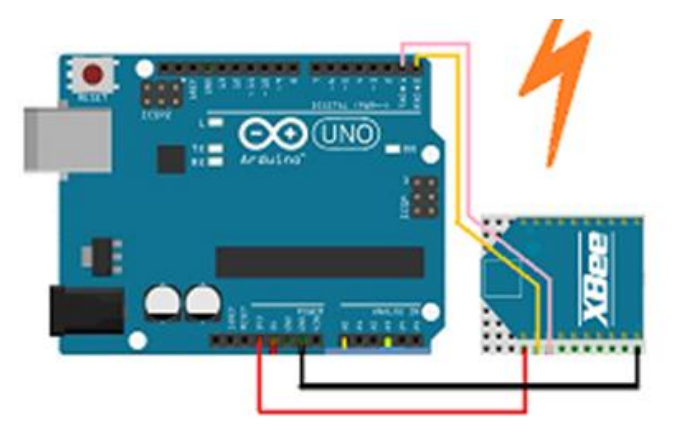

Gambar 4.17 Rangkain Lengkap *Xbee &* Arduino UNO

# <span id="page-58-2"></span><span id="page-58-1"></span>**4.5 Hasil Analisa**

Pada tahap ini, akan dihasilkan perbedaan sensor yang baik digunakan dengan arduino, dari segi analisa power maupun ketepatan deteksi suhu pada sensor

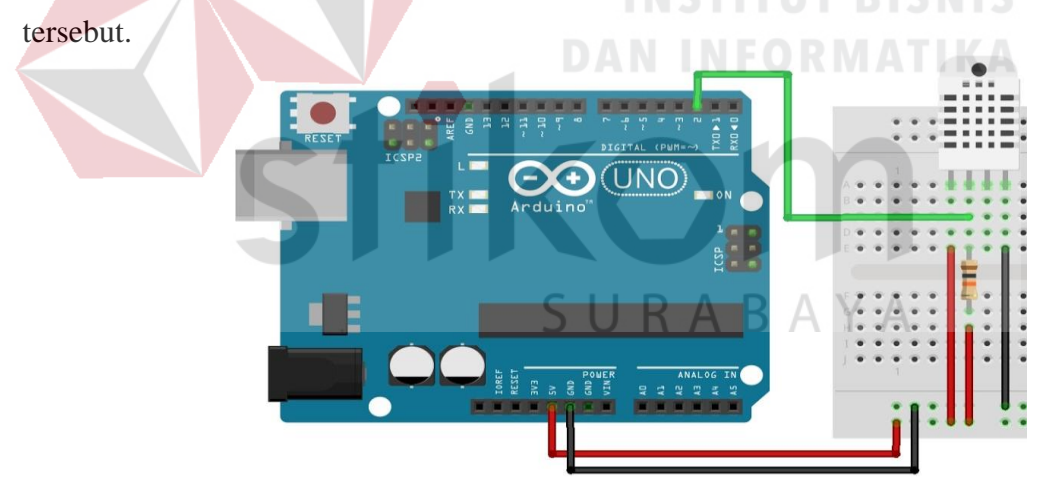

<span id="page-58-3"></span>Gambar 4.18 Rangkain DHT-22 *&* Arduino UNO

# <span id="page-59-0"></span>**4.5.1 Analisa Sensor**

# 1. Sensor DHT-22

<span id="page-59-1"></span>

| <b>NO</b>               | <b>SENSOR DHT22</b> | <b>TERMOMETER</b> | <b>SELISIH SUHU</b> | <b>ERROR</b> |
|-------------------------|---------------------|-------------------|---------------------|--------------|
| $\mathbf{1}$            | 25,90 C             | 25,8              | 0,1                 | 0%           |
| $\overline{2}$          | 25,90 C             | 25,8              | 0,1                 | 0%           |
| 3                       | 25,70 C             | 25,8              | 0,1                 | 0%           |
| $\overline{\mathbf{4}}$ | 25,50 C             | 25,8              | 0,3                 | 1%           |
| 5                       | 24,30 C             | 25,8              | 1,5                 | 6%           |
| 6                       | 25,20 C             | 25,8              | 0,6                 | 2%           |
| 7                       | 25,10 C             | 25,8              | 0,7                 | 3%           |
| 8                       | 25,10 C             | 25,8              | 0,7                 | 3%           |
| 9                       | 25,10 C             | 25,8              | 0,7                 | 3%           |
| 10 <sub>1</sub>         | 25,00 C             | 25,8              | 0,8                 | 3%           |
| 11                      | 25,00 C             | 25,8              | 0,8                 | 3%           |
| 12                      | 25,00 C             | 25,9              | 0,9                 | 3%           |
| 13                      | 24,90 C             | 25,9              | $\mathbf{1}$        | 4%           |
| 14                      | 24,80 C             | 25,8              | $\mathbf{1}$        | 4%           |
| 15                      | 24,70 C             | 25,8              | 1,1                 | 4%           |
| 16                      | 24,70 C             | 25,8              | 1,1                 | 4%           |
| 17                      | 24,60 C             | 25,7              | 1,1                 | 4%           |
| 18                      | 24,50 C             | 25,7              | 1,2                 | 5%           |
| 19                      | 24,50 C             | 25,7              | 1,2                 | 5%           |
| 20                      | 24,40 C             | 25,7              | 1,3                 | 5%           |
| 21                      | 24,40 C             | 25,6              | 1,2                 | 5%           |
| 22                      | 24,30 C             | 25,6              | 1,3                 | 5%           |
| 23                      | 24,30 C             | 25,6              | 1,3                 | 5%           |
| 24                      | 24,30 C             | 25,6              | 1,3                 | 5%           |
| 25                      | 24,30 C             | 25,7              | 1,4                 | 5%           |

Dari beberapa hasil analisa sensor di atas (Tabel 4.1) menunjukkan bahwa sensor DHT-22 yang sangat tepat untuk di jadikan alat proses *fermentasi* pada tembakau, karena beberapa kesimpulan sebagai berikut :

- 1. Data yang dihasilkan mempunyai sedikit perbedaan dengan alat ukur yang telah di kalibrasi pada laboratorium (*Termometer*).
- 2. Akurasi yang didapatkan cocok untuk menjadi acuan pada proses *fermentasi* pada tembakau.
- 3. Kesalahan pengiriman data hanya kurang dari 3,5% , sesuai dengan hasil analisa di atas (Tabel 4.1).

4. DHT-22 sangat kompetible untuk platform arduino uno (Saptadi, 2014)

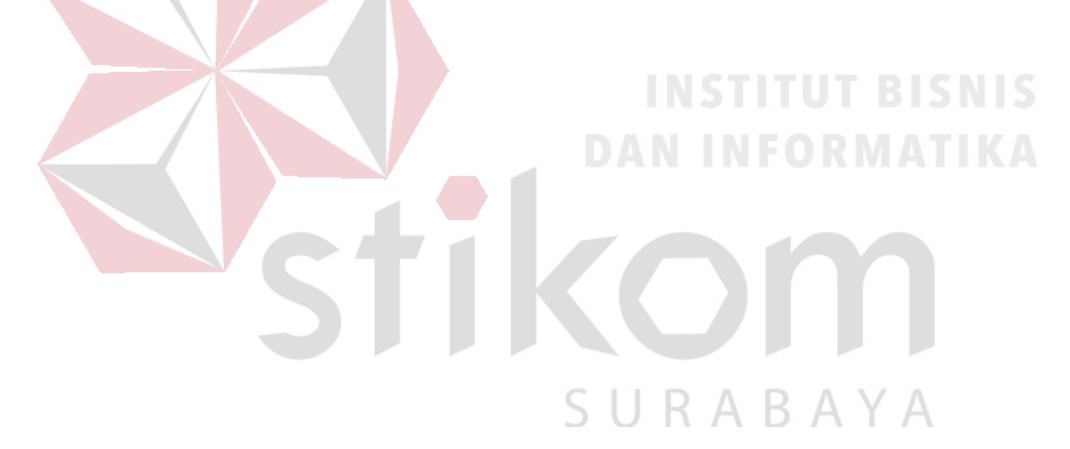

#### **BAB V**

#### **PENUTUP**

<span id="page-61-1"></span><span id="page-61-0"></span>Pada bab ini akan dibahas mengenai kesimpulan dan saran dari Analisis Sensor Dht-22 Di Gudang Tembakau, Dengan Pengiriman Data Menggunakan Protokol Zigbee pada Balai Riset dan Standarisasi Industri Surabaya.

#### <span id="page-61-2"></span>**5.1 Kesimpulan**

Kesimpulan pada proses Analisis Sensor Dht-22 Di Gudang Tembakau, Dengan Pengiriman Data Menggunakan Protokol Zigbee Pada Balai Riset dan Standardisasi Industri Surabaya adalah sebagai berikut :

- 1. Memberikan kemudahan pada perancang alat deteksi suhu pada proses *fermentasi* tembakau.
- 2. Ketepatan dan akurasi suhu yang didapatkan dapat memberikan kemudahan untuk proses jalannya *fermantasi* tembakau. **RAYA**
- 3. Secara umum, analisa diatas berjalan dengan maksimal dan sesuai dengan target yang diharapkan.

#### <span id="page-61-3"></span>**5.2 Saran**

Adapun saran dari penulis, guna untuk memberikan keberlangsungan analisa diatas. Dan mendapatkan hasil yang lebih baik lagi, adalah sebagai berikut

- 1. Ketika proses percobaan dari analisa, dianjurkan agar menggunakan alat ukur yang sesuai standart. Agar suhu yang dihasilkan sesuai ketepatan dan akurasinya.
- 2. Data yang dikirimkan pada coordinator *xbee* dari *end divice* alangkah baiknya didata pada tampilan yang baik dan tertata, guna memberikan kemudahan dalam proses analisa.
- 3. Menggunakan tempat komponen(*box*) yang tepat dan sesuai dengan jumlah komponen yang ada.

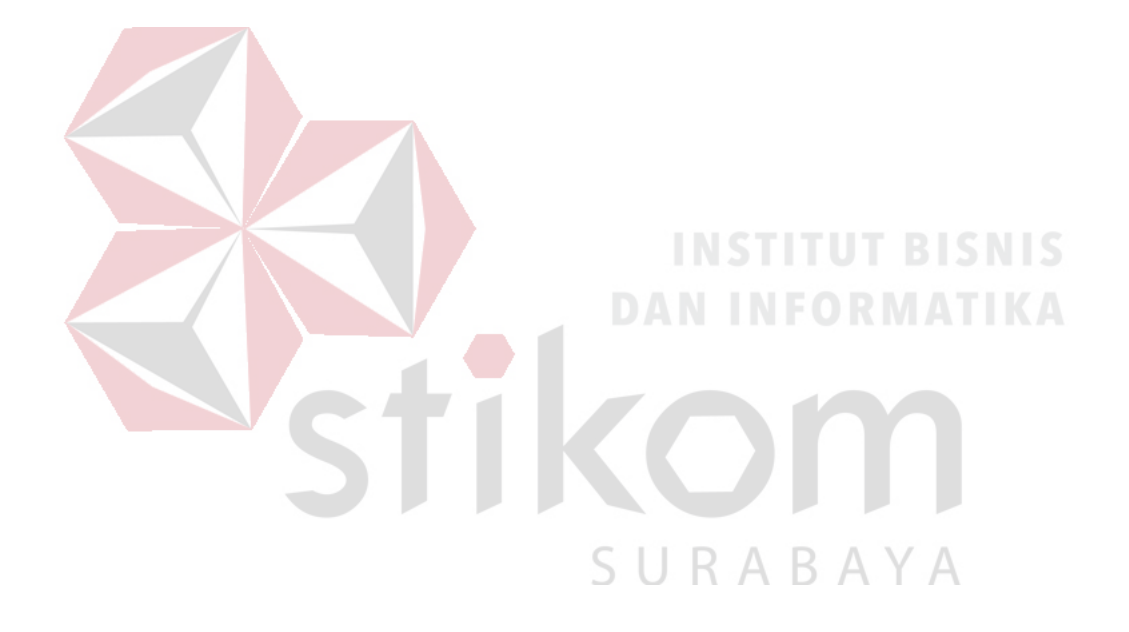

#### **DAFTAR PUSTAKA**

- <span id="page-63-0"></span>Banzi, Massimo. *Getting Started with Arduino.* U.S.A: Books, an imprint of Maker Media,, 2009.
- Damardjati, D.S., Trim, D.S., Haryono. "Improving Rice Quality by Using A Solar Suplemented Dryer for Paddy Drying." *Manila Philiphinnes*, 1992: hal 101- 112.
- Djuandi, Feri. *Pengenalan Arduino.* jakarta: Elexmedia, 2011.
- Eka Wahyudi, Risanuri Hidayat, Sujoko Sumaryono. "Unjukkerja Standar ZigBee pada WPAN dengan Topologi." *JNTETI*, 2012: Hal 2.
- HARTONO, JOKO. "VARIASI DAN PERBAIKAN CARA PENGOLAHAN BERBAGAI TIPE." *Prespektif*, 2013: Hal 37-46.
- Mazid kamal, Ruri Suko Basuki, M.Kom. *UDiNus Repository.* November 17, 2014. http://eprints.dinus.ac.id/id/eprint/12277.
- Natawidjaya, H., U. Ametung, J. Hartono, Suswindarti, dan H. Suseno. "Pedoman teknis penanganan pascapanen tembakau." *Ditjenbun*, 2012: hal-99.
- Saptadi, Arief Hendra. "Perbandingan Akurasi Pengukuran Suhu dan Kelembaban Antara Sensor DHT11 dan DHT22." *Jurnal Infotel*, 2014: Hal 6.
- —. *Perbandingan Akurasi Pengukuran Suhu dan Kelembaban Antara Sensor DHT11 dan DHT22.* November 2, 2014. http://ejournal.st3telkom.ac.id/index.php/infotel/article/view/16.
- Tirtosastro, S, A B Hartono , and Darmono. "Perekayasaan Instalasi Pemanfaatan Udara Panas Buang Pada Pengovenan Tembakau Virginia." (jurnal litri) vol-9, no. Hal 17-24 (2003).